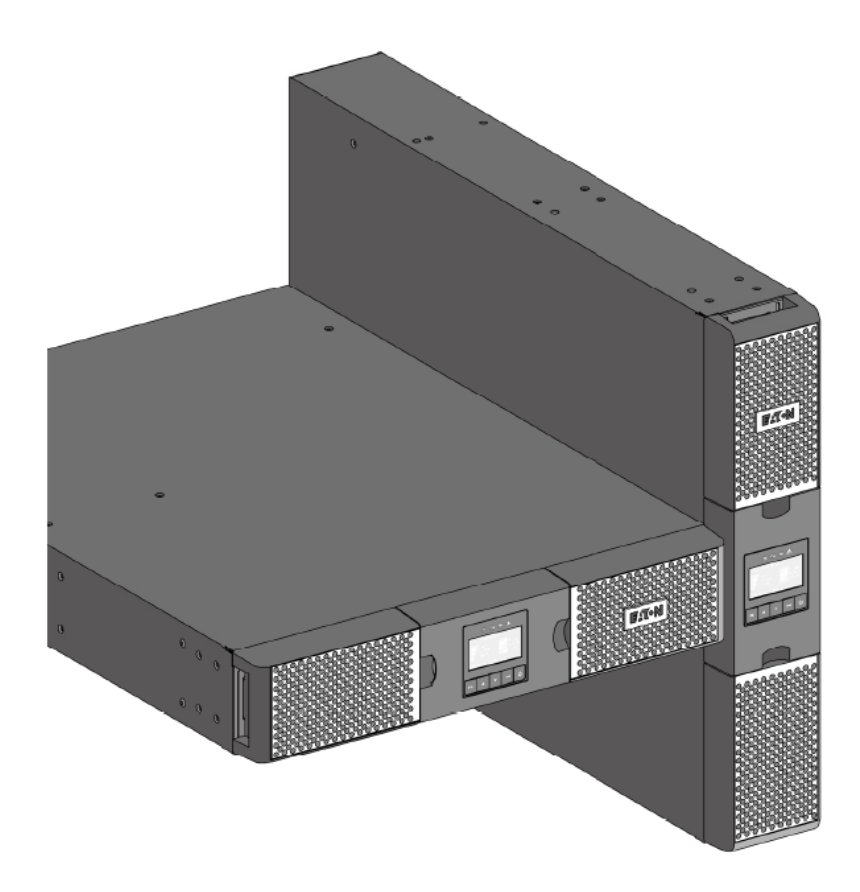

**9PX3000IRT2U 9PX3000GLRT**

安裝和使用手冊

Copyright ©2015 **EATON** 版權所有。

# 服務和支援:

請致電當地的服務代表

ENERGY STAR

### 安全說明

### 請妥善保存手冊。本手冊包含在安裝和維護 **UPS** 及電池過程中應遵循的重要說明。

本手冊中涵蓋的 9PX 系列 UPS 適合安裝於 0°C 到 40°C 且無導電污染物的環境中。

## 特殊符號

以下是 UPS 或附件上的重要符號說明:

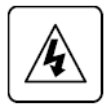

有觸電危險 - 請遵守與觸電危險符號有關的警告。

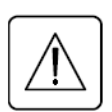

務必遵守的重要說明。

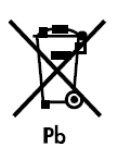

請勿將 UPS 或電池丟棄到垃圾中。 此產品含有密封鉛酸電池,必須按照本手冊的說明妥善處理。如需詳細資訊,請聯絡當地的資源回 收/再利用或危險廢棄物處理中心。

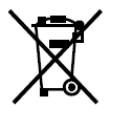

此符號表示您不應將報廢的電氣或電子設備 (WEEE) 丟棄到垃圾中。請聯絡當地的資源回收/再利用 或危險廢棄物處理中心做適當處理。

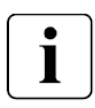

資訊、建議、協助

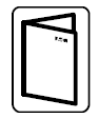

請參閱使用手冊。

## 安全說明

## 人身安全

- UPS 内部含有電池。即使斷開 UPS 與 AC 電源的連接,電源插座也可能帶電。因此,僅限受過訓練的維 修人員才允許打開機器外殼。
- 系統必須正確接地。
- 系統內部電池含有少量的有毒物質。 為避免發生事故,必須遵守下列指示。
	- 電池的維護應由熟悉電池特性的專業人員操作,並做好必要預防措施。
	- 更換電池時,請使用相同型號和數量的電池或電池組。
	- 切勿將電池投入火中,以防電池爆炸。
	- 電池可能會產生危險 (觸電、燒傷)。請注意避免電池短路。
- 操作時注意採取以下預防措施:
	- 請穿戴橡膠手套和靴子。
	- 切勿將工具或金屬零件放置在電池頂部。
	- 連接電池端子時,請確保電池組與 UPS 的連接正確,確定電池是否意外接地。若電池意外接地,請 斷開電源接地連接。

## 產品安全

- 使用 UPS 前,請先閱讀使用手冊。
- 警告 為降低發生火災的風險,該裝置務必連接到具有過電流保護的分支電路:最大 20 或 30 安培,符合 美國國家電氣規範 ANSI/NFPA 70 (僅限美國安裝)。
- UPS 連接到電網前,請確認配電容量是否能滿足設備需求。請檢查 AC 供電系統銘牌上的指示和連接到系 統的所有設備的實際耗電量。
- 對於可插拔的設備,插座應安裝在設備附近且應方便操作。
- 切勿將 UPS 安裝在潮濕的環境中。
- 切勿讓異物進入到系統內部。
- 切勿堵塞 UPS 的通風孔。
- 切勿將 UPS 直接曝露在陽光下及熱源附近。
- UPS 必須儲存在乾燥的環境中。
- 充許儲存的溫度範圍為 -25℃ 到 +55℃ (沒有電池),0℃ 到 +35℃ (有電池)。
- 根據 ANSI/NFPA 75 資訊技術設備的保護標準 (僅限美國安裝),該系統不適合在機房內使用。如果為滿足 ANSI/NFPA 75 規範要求需要訂購專用的電池套件,請聯絡伊頓轉銷商。

### 特別預防措施

- 該裝置很重,搬運時應穿著安全鞋並使用真空吊具操作。
- 安裝時至少需要兩人協助 (拆箱、起吊、安裝到機架系統)。
- 在安裝前後,如果 UPS 長時間處於斷電狀態,則至少每6個月必須為 UPS 通電 24 小時一次 (正常儲存 溫度低於 25°C)。此舉將為電池充電,從而避免可能發生的不可逆轉的損壞。
- 更換電池模組時,必須使用與 UPS 原廠電池模組相同的型號和數量。如有疑慮,請隨時聯絡您的伊頓代 表。
- 所有維修和維護僅限經過授權的維修人員。

## 目錄:

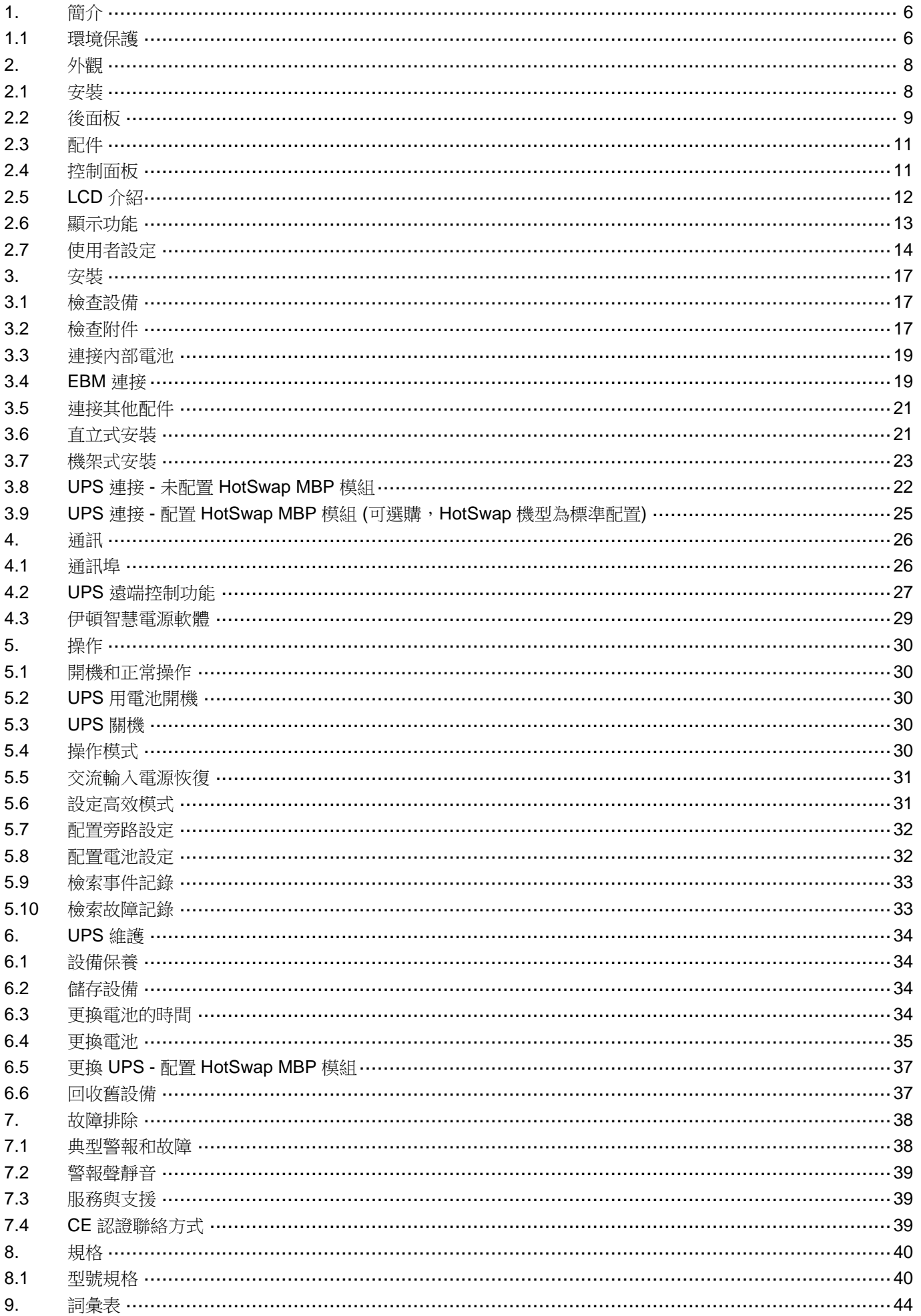

## **1.** 簡介

首先感謝您選擇伊頓產品。

Eaton® 9PX 系列 UPS 可為您的設備提供保護,為您的精密設備提供可靠、優質的交流電源。其使用範圍很廣, 可以用在電腦設備、通訊系統以及工業自動控制設備上,同時還可提供豐富的配件功能,滿足不同需求。9PX 採用在線式雙轉換設計,不同於備援 UPS。市電正常時,9PX 會對市電進行調整、濾波,為您的設備提供更加 優質的電源;市電異常或中斷時,9PX會不間斷從備用電池為您的設備提供優質的備用電源;在過載或逆變失 敗情況下,UPS 會轉換到旁路狀態,由市電供電;若過載情況消除,UPS 會自動轉回到逆變器供電狀態。

伊頓 9PX 系列 UPS 性能出眾,其主要特性如下:

- 進階在線式雙轉換設計,全數位化控制。
- 採用伊頓專利的 ABM®技術,延長電池使用壽命、最佳化充電時間並即時監控電池狀態,壽命終止前會提 醒客戶及時更換電池。
- ECO 模式, 在雷網穩定的環境中, 客戶可以配置這種高效模式,為客戶節省能源。
- 完備的通訊介面:一個 RS-232 通訊埠、一個 USB 通訊埠和獨立的乾接點訊號。
- 智慧卡槽,可以相容 Network-MS 卡、ModBbus-MS 卡、Relay-MS 卡。
- UPS 可外擴四個外接電池箱,以滿足客戶較長的執行時間。
- 遠端開/關機功能 (ROO) 和遠端緊急關機 (RPO) 功能。

建議您花點時間閱讀本手冊,以全面瞭解此系列 UPS (不斷電系統) 的諸多功能。

安裝前,請閱讀本手冊。

如需查看全系列的伊頓產品及相關的選購件,請登錄我們的網站 www.eaton.tw/powerquality 或聯絡您的伊頓 代表。

### **1.1** 環境保護

伊頓一向注重環境保護,我們嚴格遵照相關的環境保護政策。

### 危害材料

本產品不含 CFC、HCFC 或石棉。

### 包裝材料

我們的設計提倡環保,儘量使用可回收材質。

- 使用的硬紙板 50% 以上均可回收。
- 包裝袋材質均為聚乙烯。
- 包裝材料均可回收且印有對應的辨識符號  $c$  PET

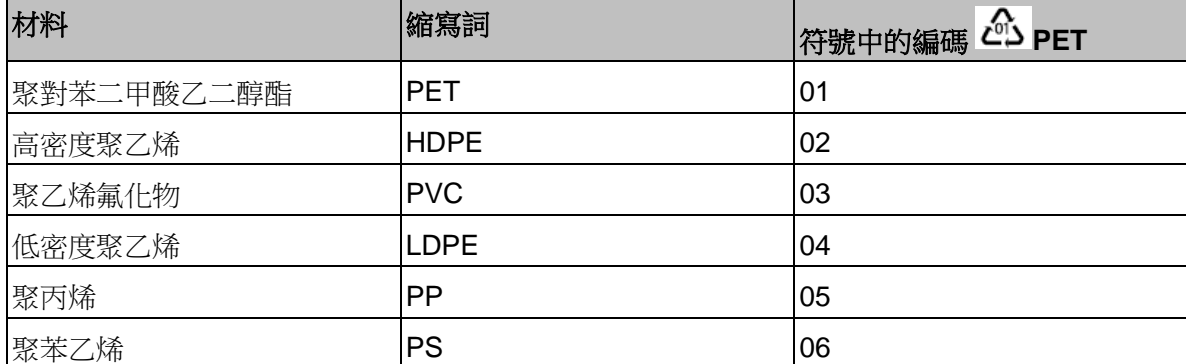

請遵守所有當地法規來處理廢棄的包裝材料。

## 產品壽命終止

產品壽命終止時,請務必遵守當地所有關於廢棄物處理的法規進行拆解和銷毀。 必須將使用壽命結束的產品運輸到電氣電子廢棄物處理中心。

## 電池

本產品使用鉛酸電池,請務必遵守當地法規進行相關處理。

# **2.** 外觀

# **2.1** 安裝

直立式安裝

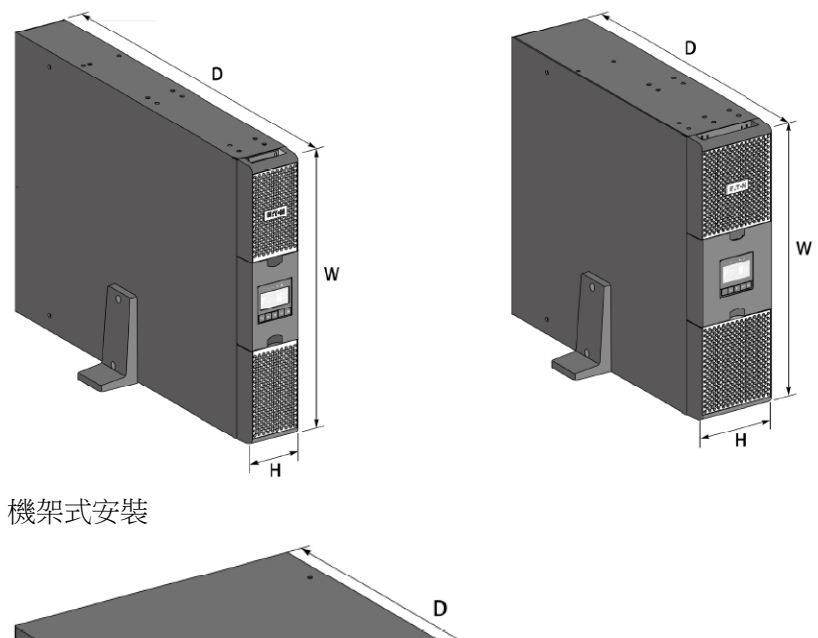

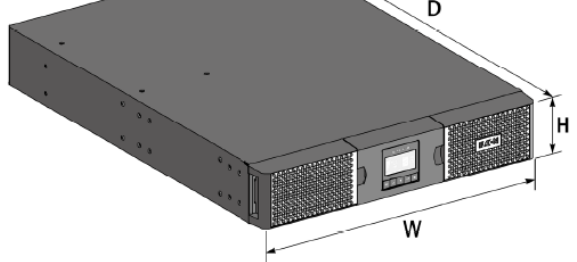

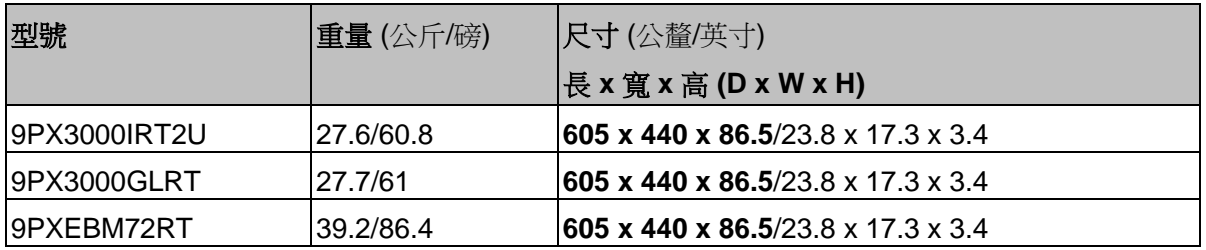

## **2.2** 後面板

9PX 3000IRT2U

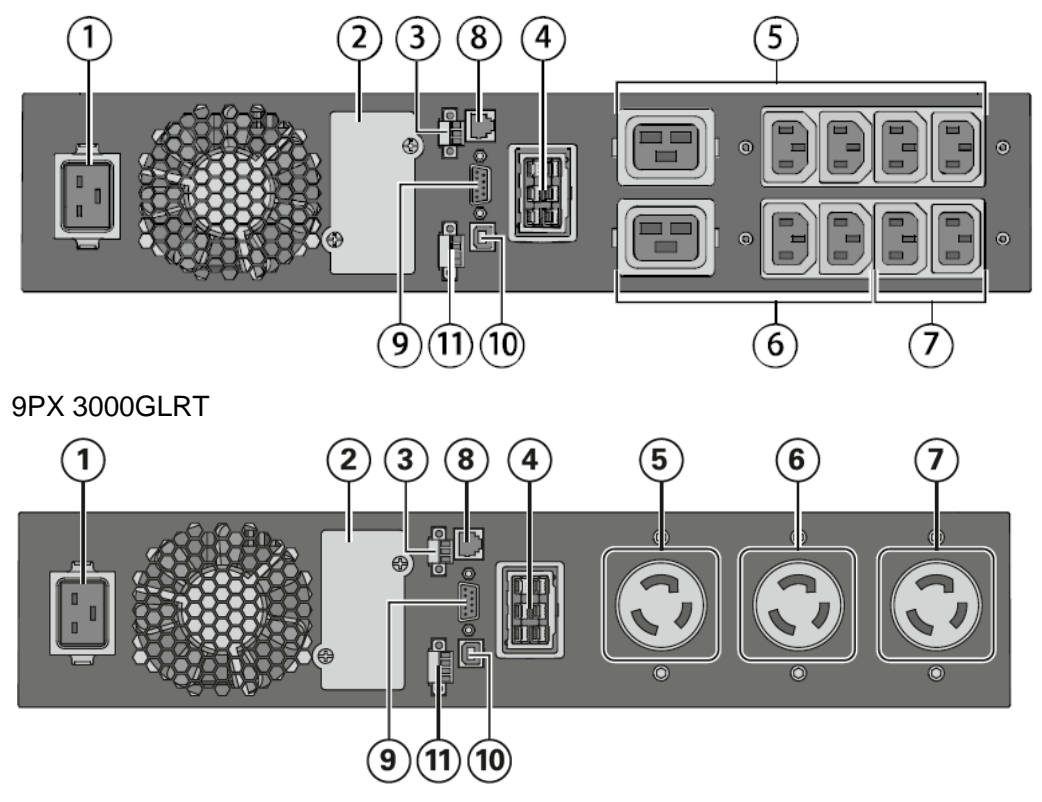

- 輸入插座
- 智慧卡槽
- 乾接點
- 外接電池箱連接埠
- 主負載輸出插座:用於連接關鍵設備的插座
- 負載分區 1:可按負載優先順序分段管理
- 負載分區 2:可按負載優先順序分段管理
- 外接電池箱數量偵測連接埠
- RS232 通訊埠
- USB 通訊埠
- ROO (遠端開/關機) 控制和 RPO (遠端緊急關機) 連接埠

## 9PXEBM72RT (2U)

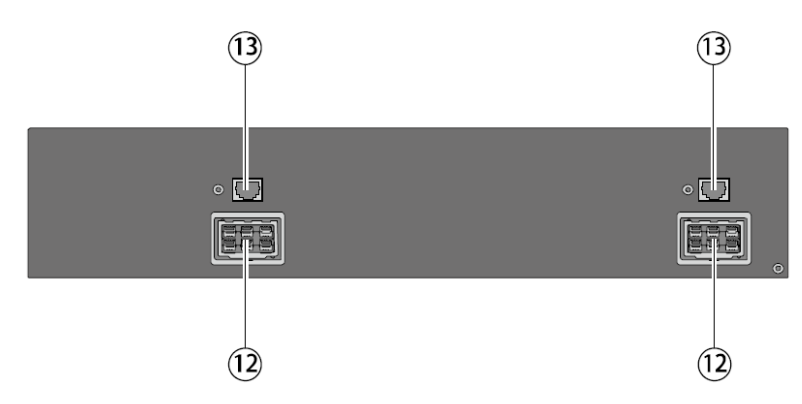

- 電池連接埠
- 外接電池箱數量偵測連接埠

## **2.3** 配件

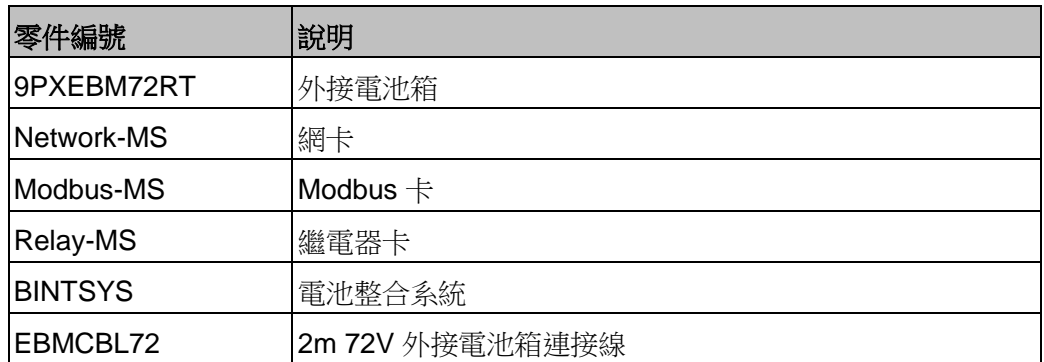

## **2.4** 控制面板

UPS 配置了 5 個按鍵和一個圖形化 LCD。該 LCD 提供了 UPS 操作模式、負載、電池狀態、效率及其他相關 資訊

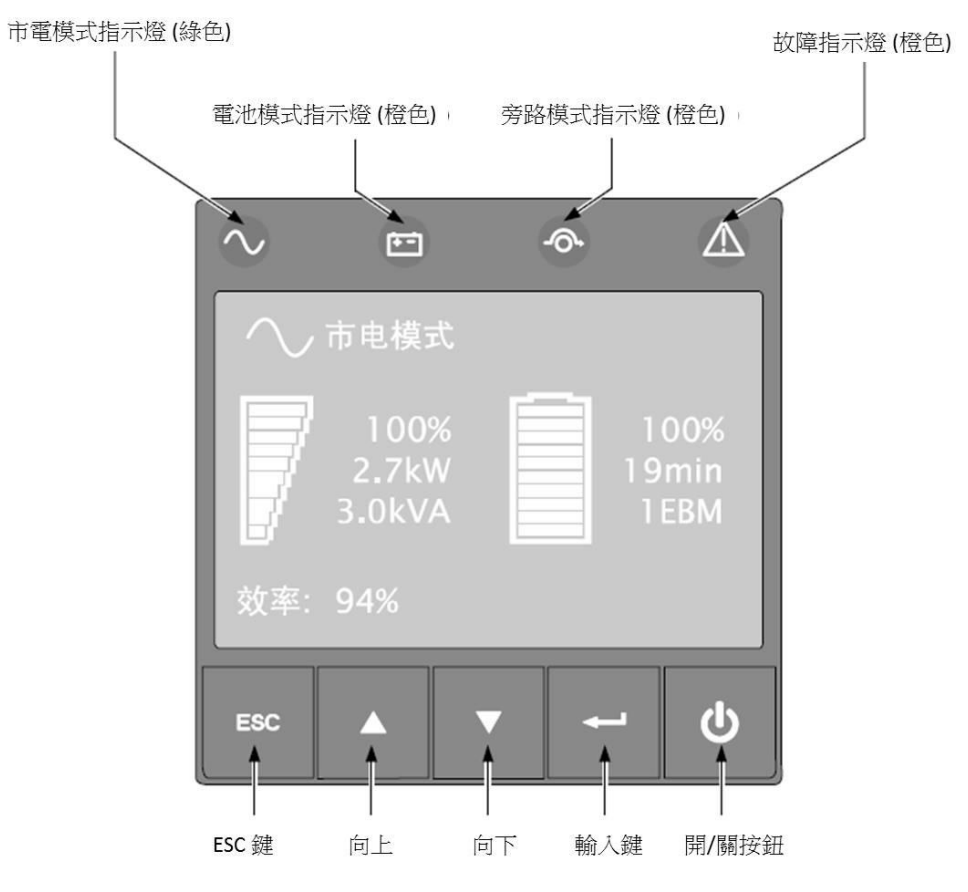

#### 指示燈狀態說明:

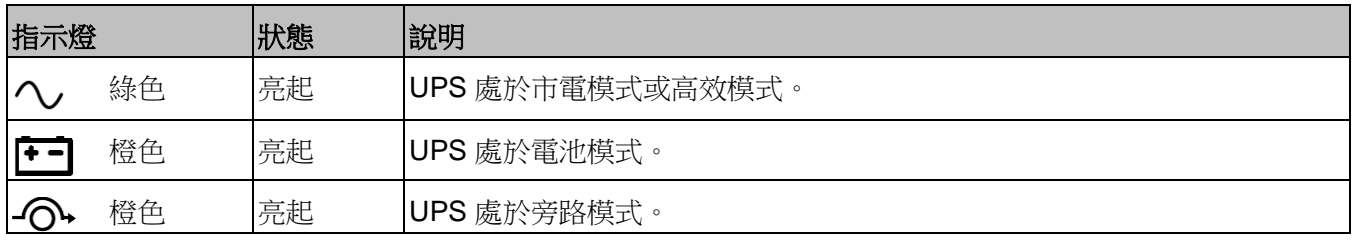

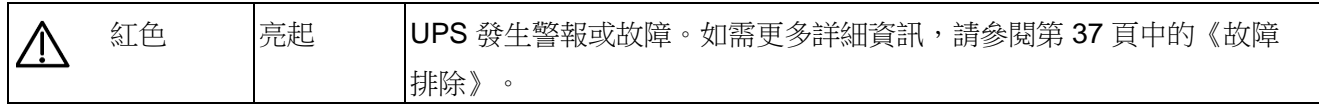

## **2.5 LCD** 介紹

如果5分鐘沒有操作面板,LCD 將進入螢幕保護模式。 如果 10 分鐘沒有操作面板,LCD 背光將自動變暗。按下任意按鍵即可恢復。

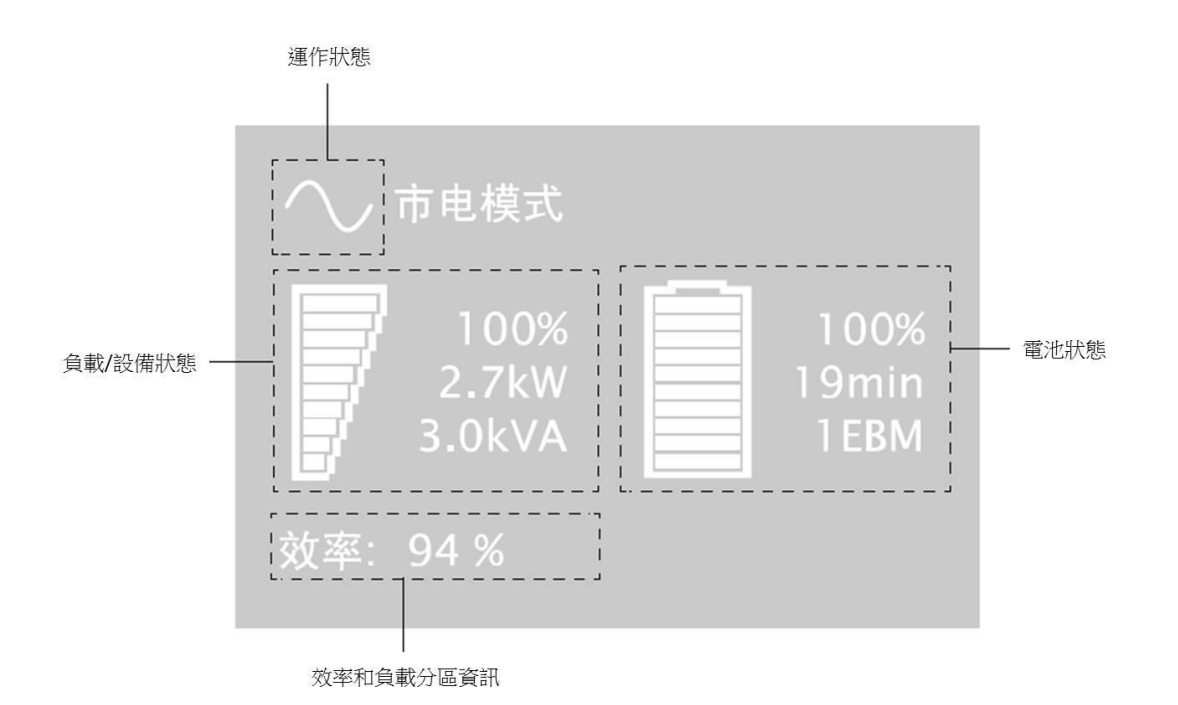

下表介紹了 UPS 提供的狀態資訊

註:如果出現其他指示,請參閱第 37 頁中的《故障排除》以獲取更多詳細資訊。

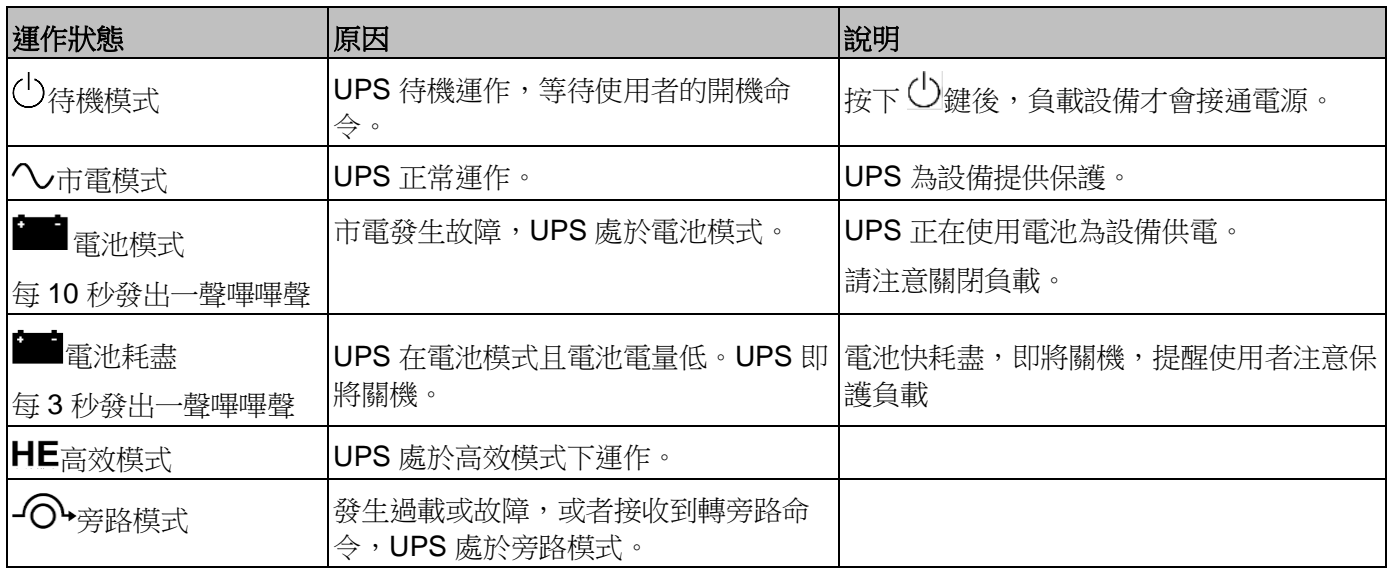

## **2.6** 顯示功能

按下 Enter (←––) 鍵可打開選單選項。使用中間兩個按鍵 (▲ 和 ▼) 可滾動瀏覽選單結構。按下 Enter (←––) 鍵 可選擇一個選單選項。按下 ESC 鍵取消或返回上一個選單。

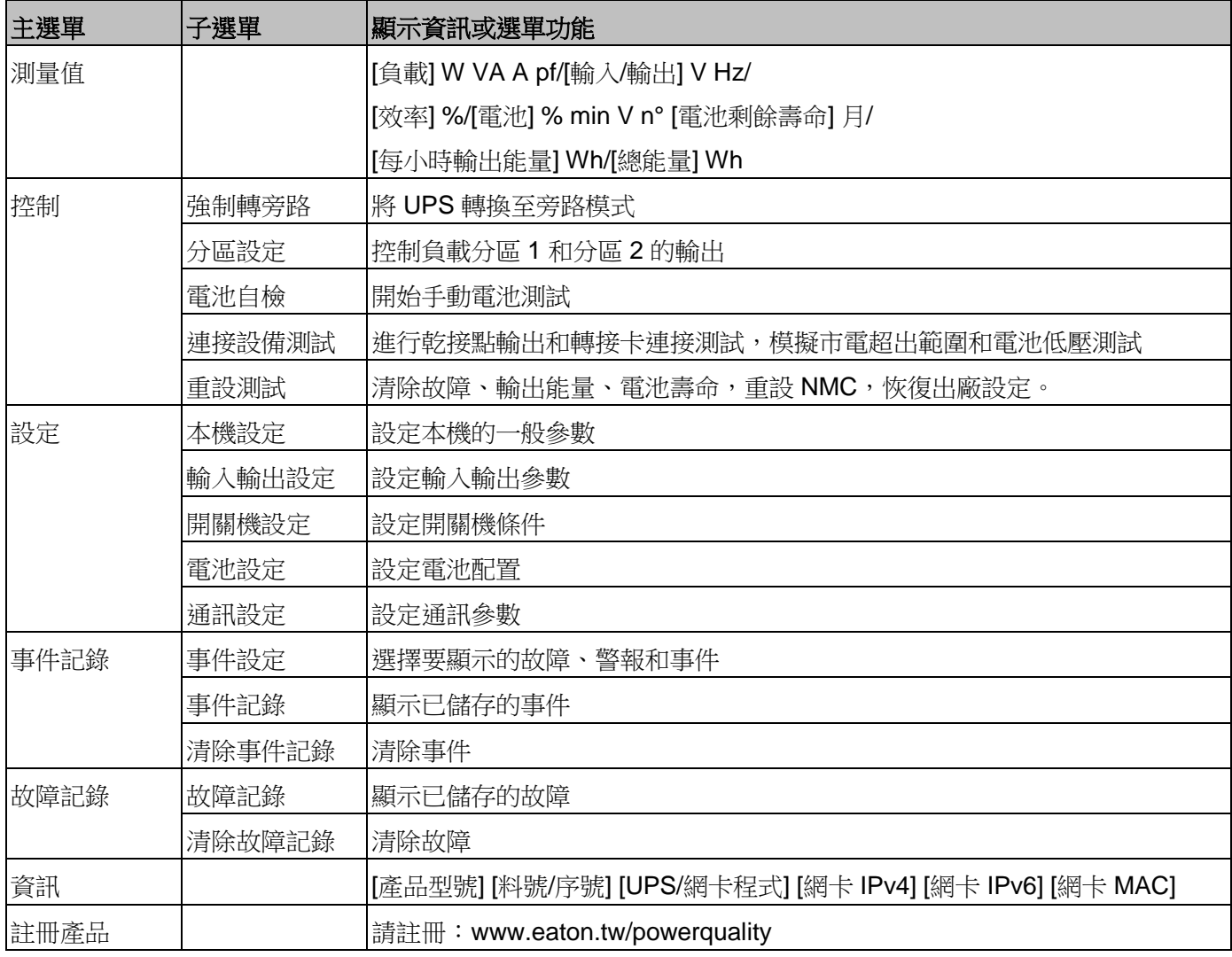

## **2.7** 使用者設定

下表顯示使用者可以變更的選項。

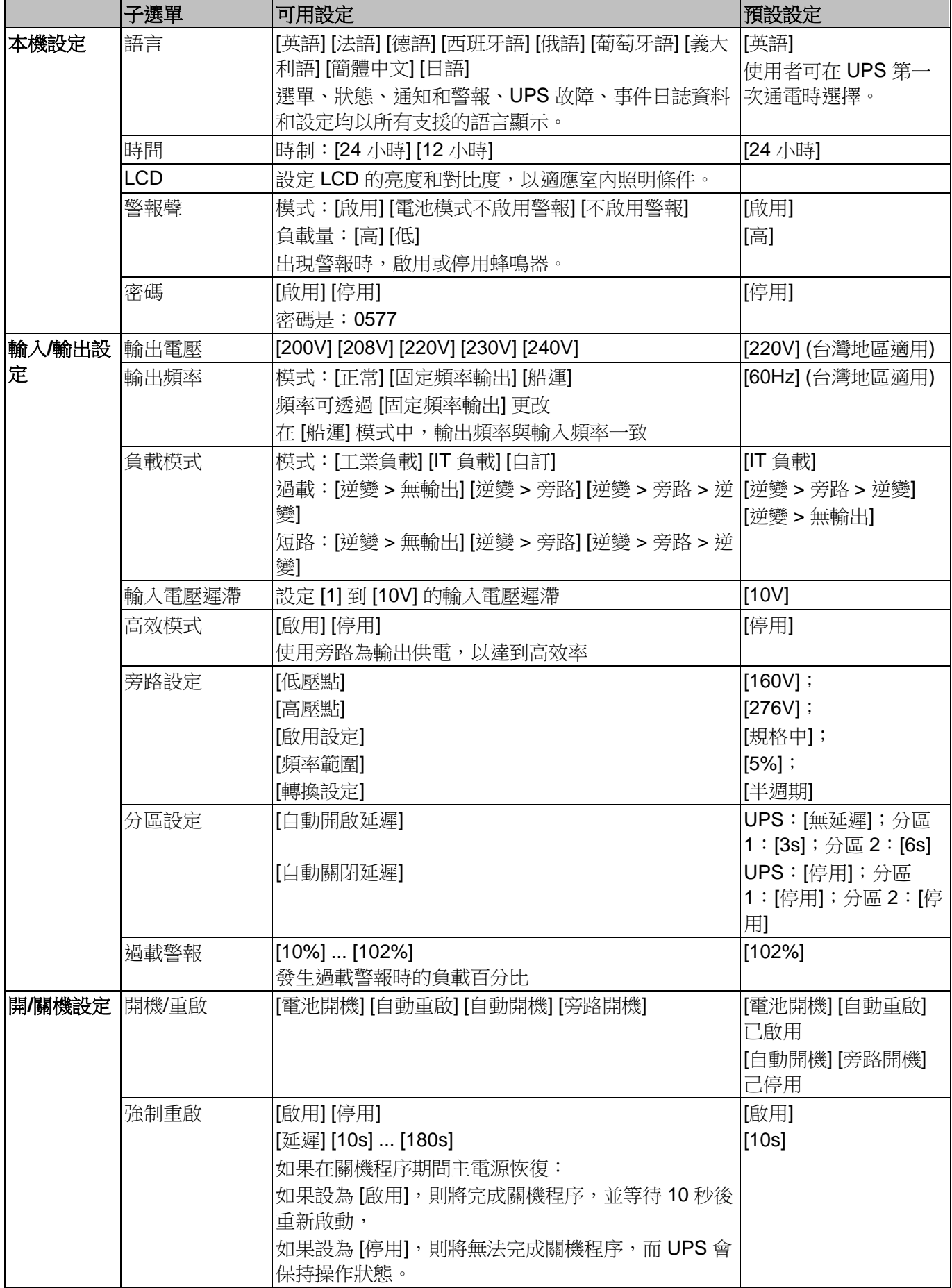

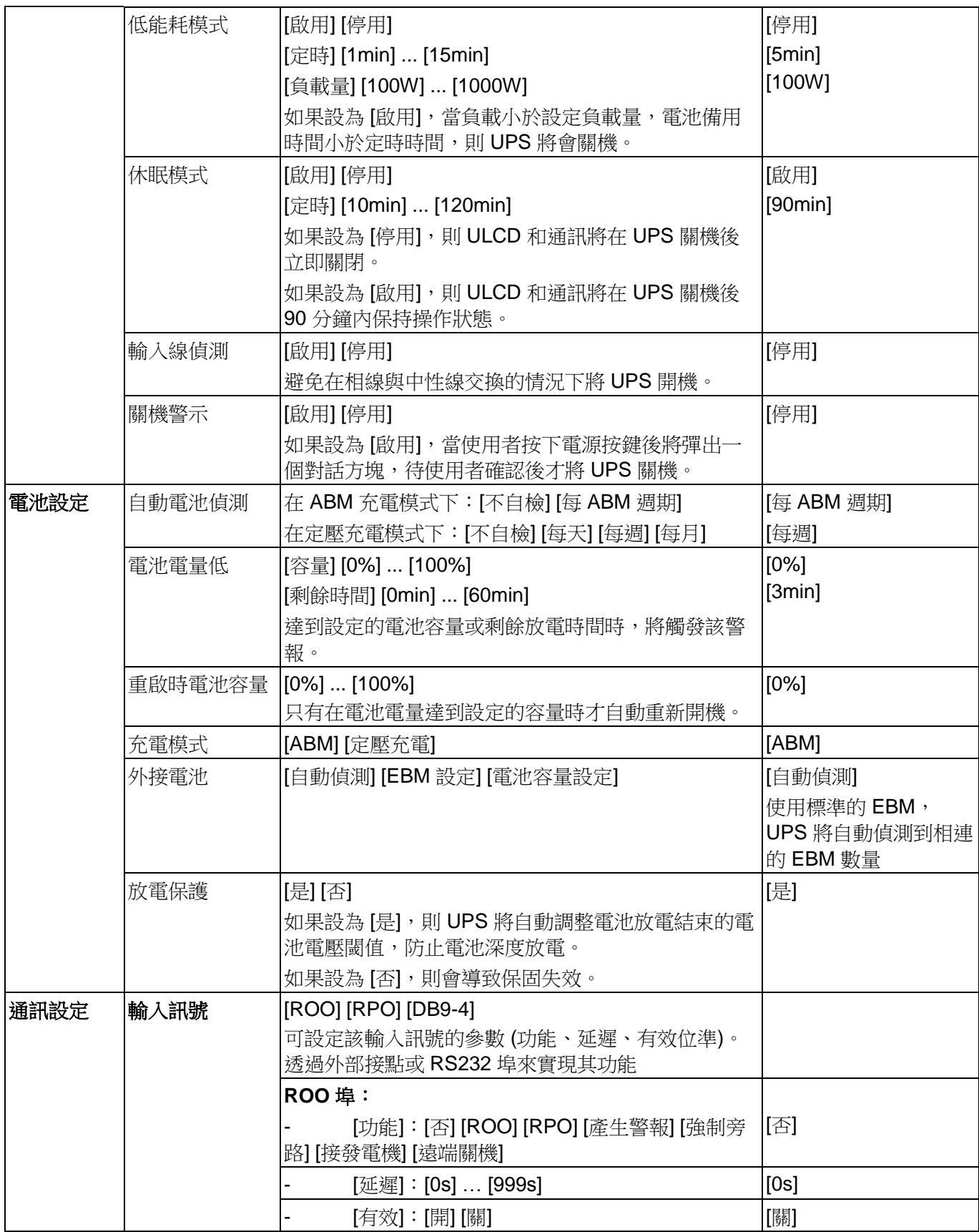

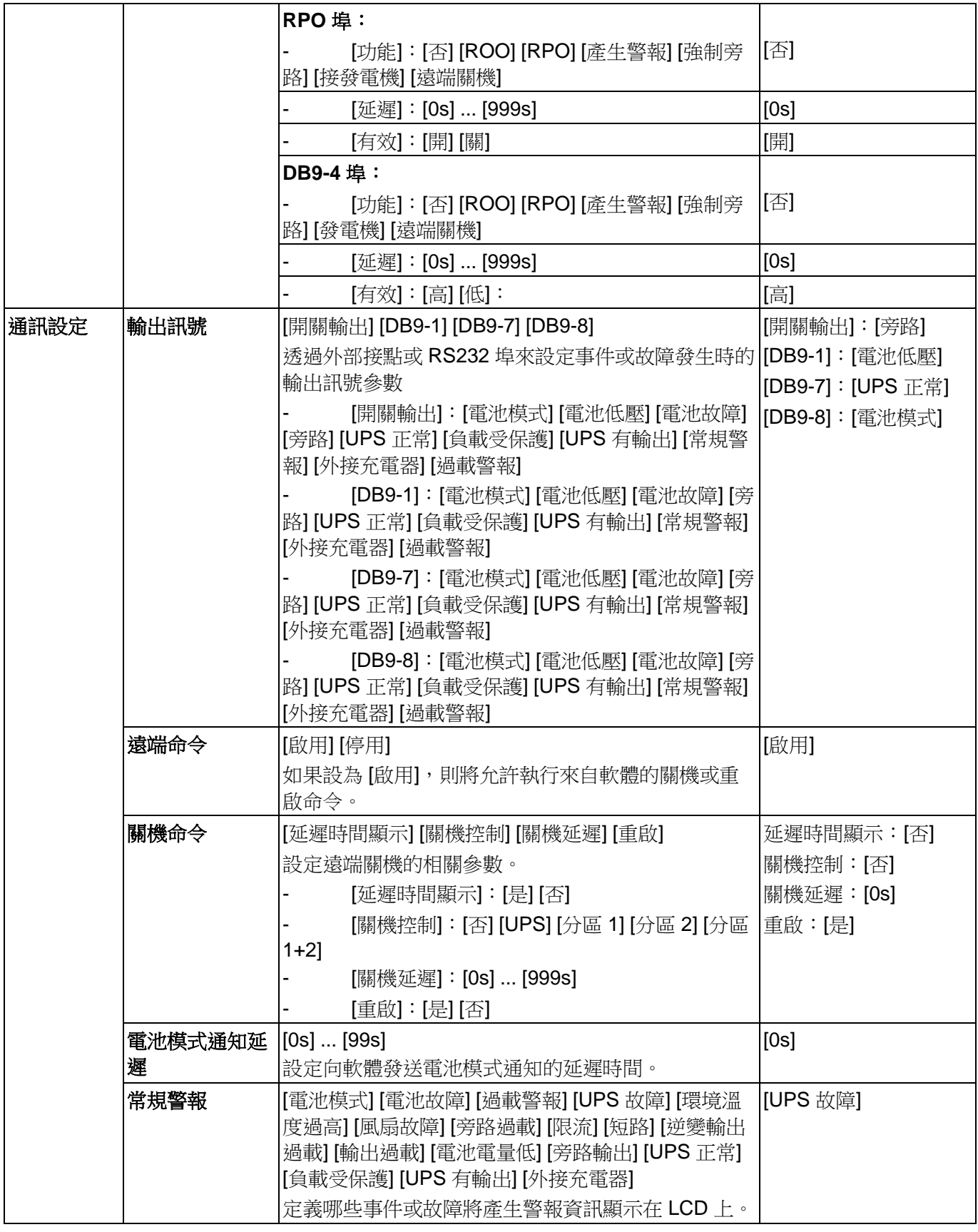

## **3.** 安裝

#### **3.1** 檢查設備

如果在運輸過程中設備出現損壞,請保留紙箱和包裝,儘快向貨運業者提出運輸損壞的申訴。如果您在驗收後 發現損壞,請儘快提出隱蔽損壞的申訴。

提出運輸損壞申訴或隱蔽損壞申訴:

1. 在接收到設備後的 15 天內向貨運業者提出申訴;

2. 在 15 天內將損壞申訴的副本發送給您的服務代表。

請檢查紙箱標籤上的電池充電日期。如果已經超過該日期且電池從未充電,請勿使用該 UPS。請聯絡您的服務 代表。

### **3.2** 檢查附件

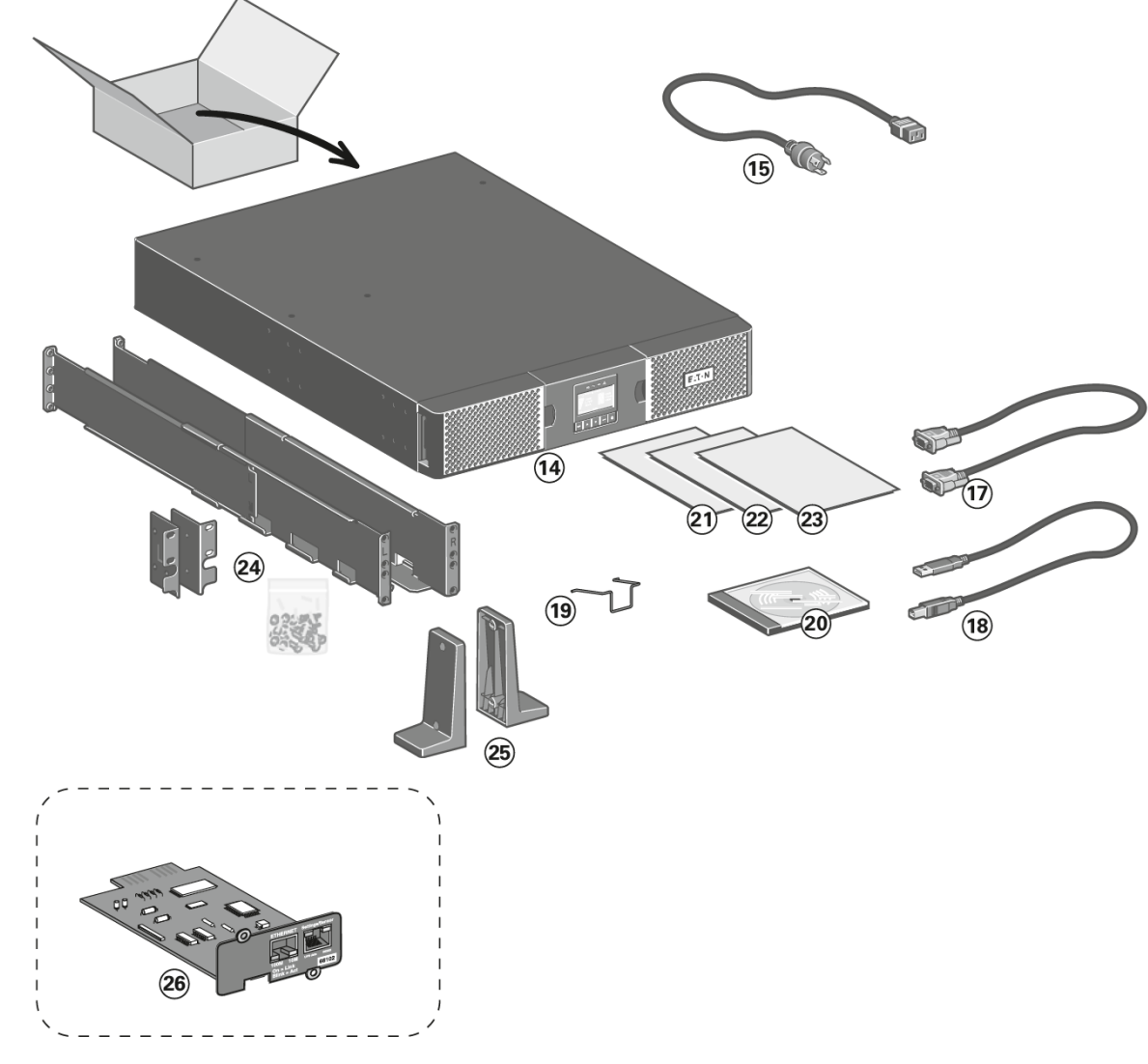

確認 UPS 包含了以下的附件:

**14** 9PX UPS

**15** 輸入電源線 1 根,連接 UPS 到交流電源

- RS232 通訊連接線
- USB 通訊連接線
- 電源線固定件
- 使用手冊光碟
- 軟體下載說明
- 安全手冊
- 快速入門說明
- 導軌
- 支架 2 個

## 如下附件視機型版本或選購而決定是否提供

- **NMC** 網卡 (可選購,Netpack 機型為標準配置)
- 如果您訂購了選購的外接電池箱 (EBM),請確認 EBM 包含了以下附件:

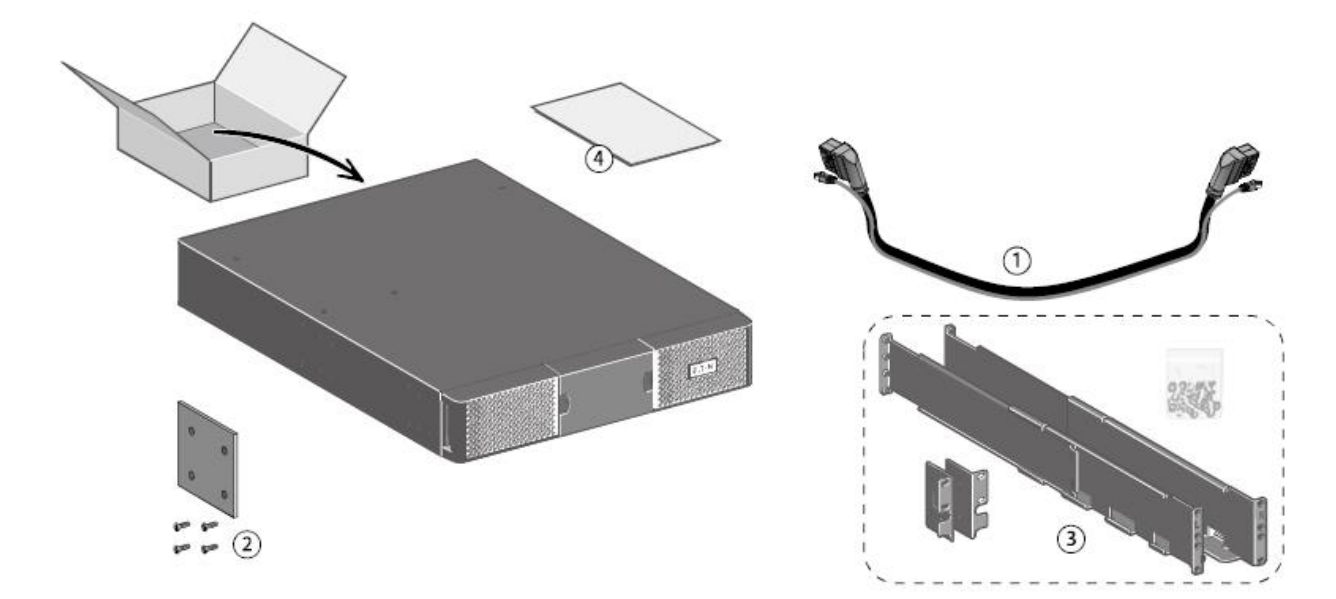

- 電池連接線,隨附電池箱數量偵測線
- 固定鐵板 (附 4 個螺絲)
- 導軌
- 電池箱安裝手冊。

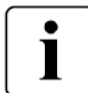

如果您同時安裝 EBM 和新的 UPS,則可以忽略 EBM 使用手冊。

使用 UPS 使用手冊即可安裝 UPS 和 EBM。

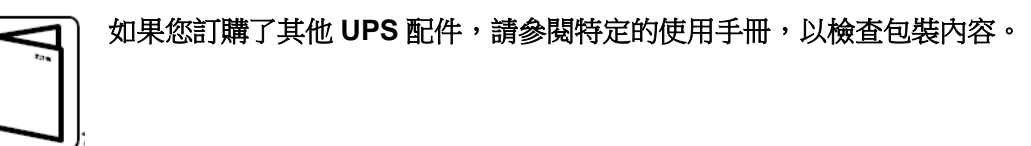

### **3.3** 連接內部電池

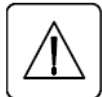

在安裝完成之前,請勿將 UPS 連接到市電。 帶狀電纜將 LCD 控制面板連接到 UPS。不要拉電纜或斷開連接。

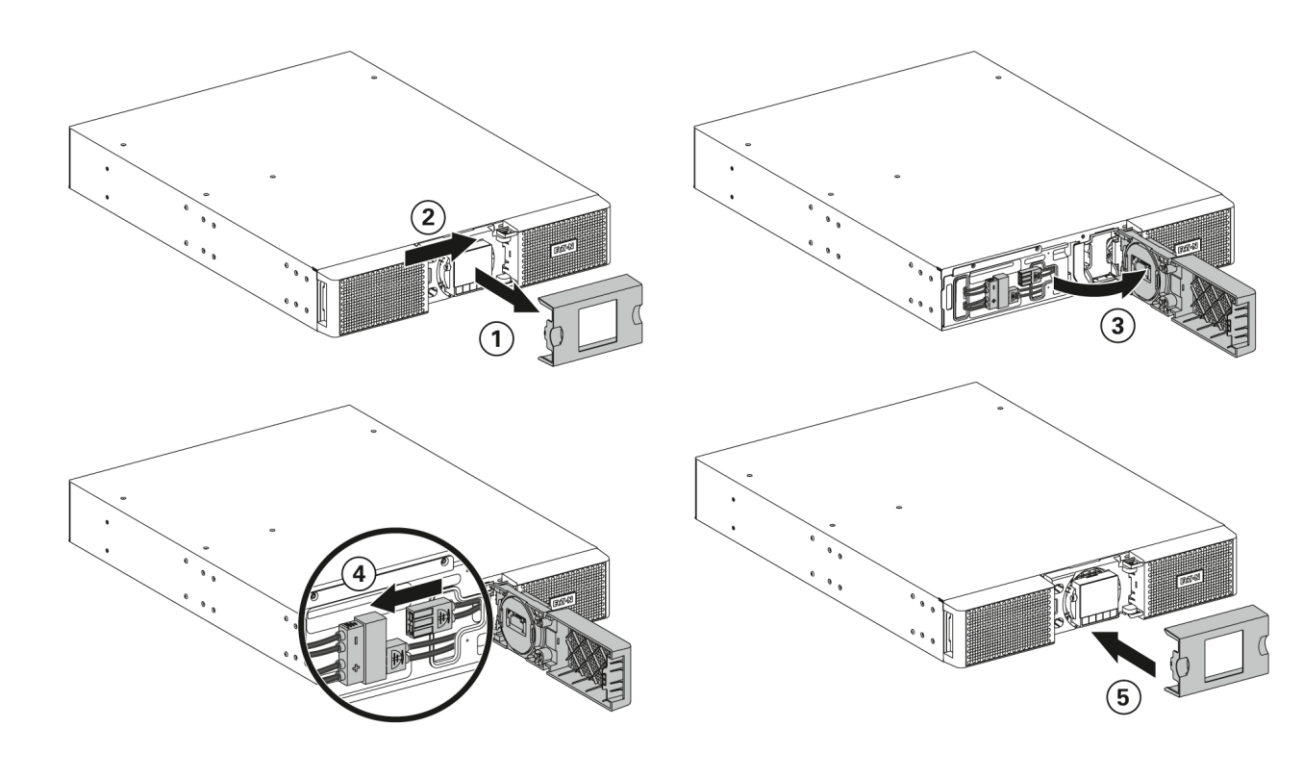

- **1.** 卸下前面板的中央蓋。
- **2.** 將左蓋向右推。
- **3.** 打開前面板的左側。

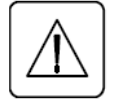

連接內部電池時可能會出現少量電弧。這個是正常現象,不會造成人身傷害。請迅速將連接電池連 接器。

- **4.** 將兩個電池連接器連接在一起。
- **5.** 放回前面板,然後夾住中間蓋。

#### **3.4 EBM** 連接

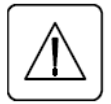

連接 EBM 到 UPS 時,可能會產生少量的電弧。這是正常現象,不會造成人身傷害。請迅速將 EBM 連接線插入 UPS 的外接電池箱連接埠中。

- **1.** 將 EBM 連接線插入電池連接埠。一台 UPS 最多可連接 4 個 EBM。
- 2. 確認 EBM 已連接牢固,而且每根電源線有充足的彎曲半徑和適當的拉力。
- **3.** 將電池箱偵測線連接到 UPS 和 EBM 的連接埠。

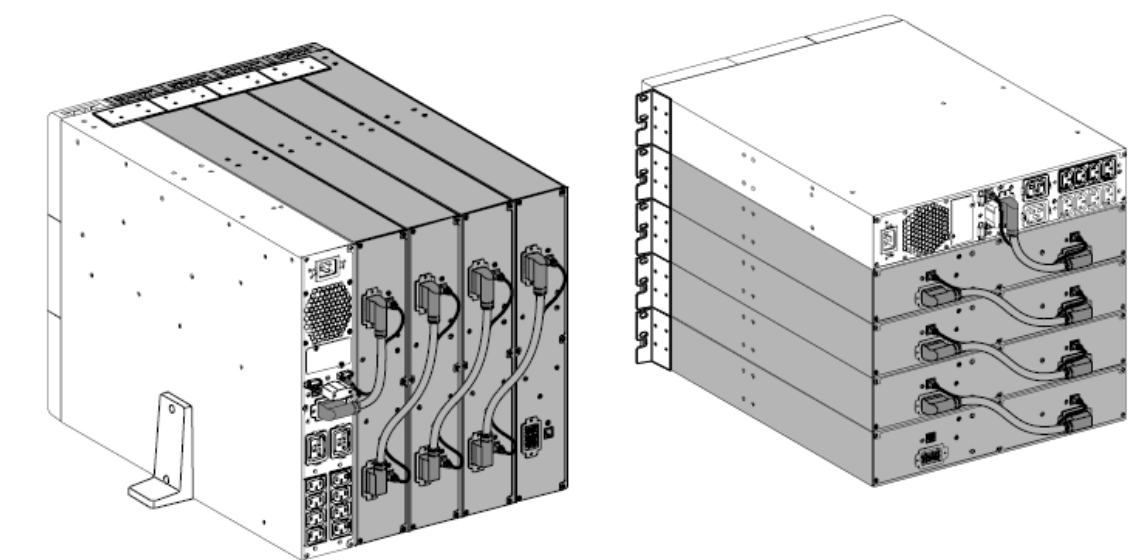

### **3.5** 連接其他配件

**3.6** 直立式安裝

如果您訂購了其他 UPS 配件,請參閱對應的使用手冊,以檢查與 UPS 的直立式安裝。

如果您訂購了其他 UPS 配件,請參閱對應的使用手冊,以檢查與 UPS 的連接。

安裝時請注意:

- **1.** 請將 UPS 放置在穩定的平面上。
- **2.** 注意後面板有出風口,後方至少保留有 15cm 的間距。
- 3. 如需安裝其他 UPS 或電池箱,請並排放置。

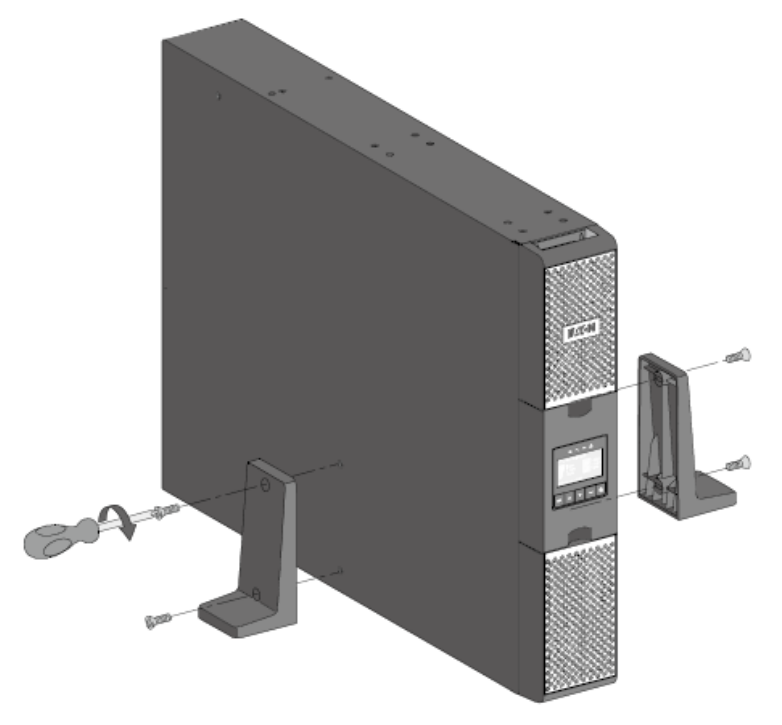

調整 LCD 面板和 EATON 標識的方向。

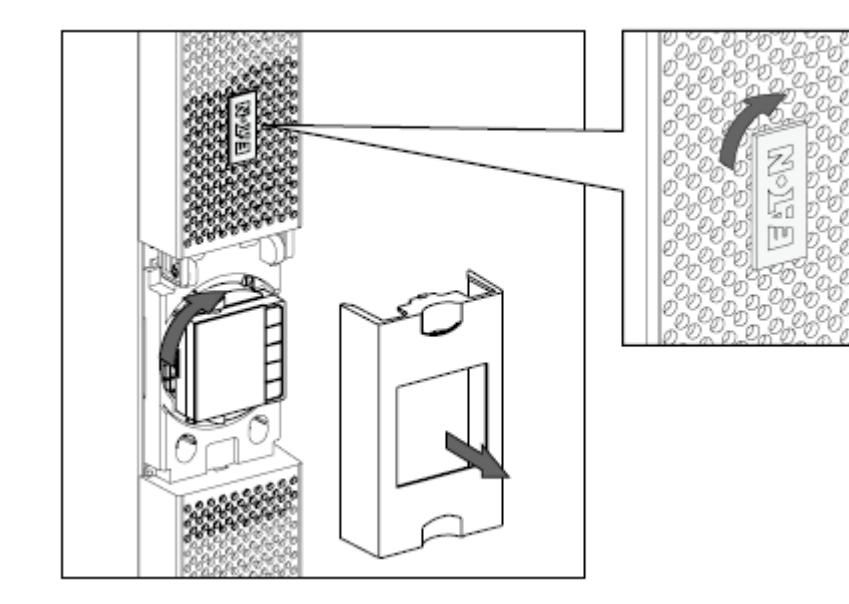

調整 LCD 面板的視角。

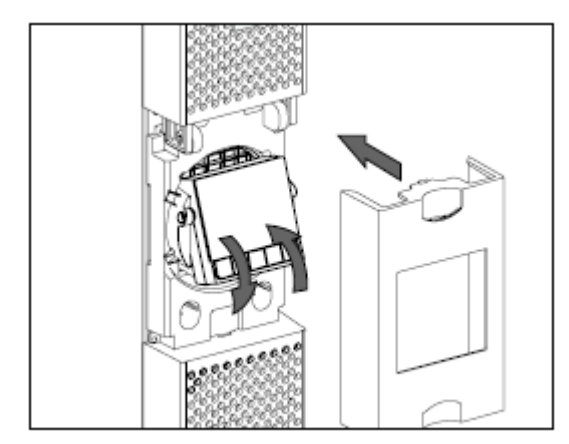

## **3.7** 機架式安裝

● UPS、EBM 和配件模組的機架式安裝。 請按照步驟 1 到 4 將模組安裝在導軌上。

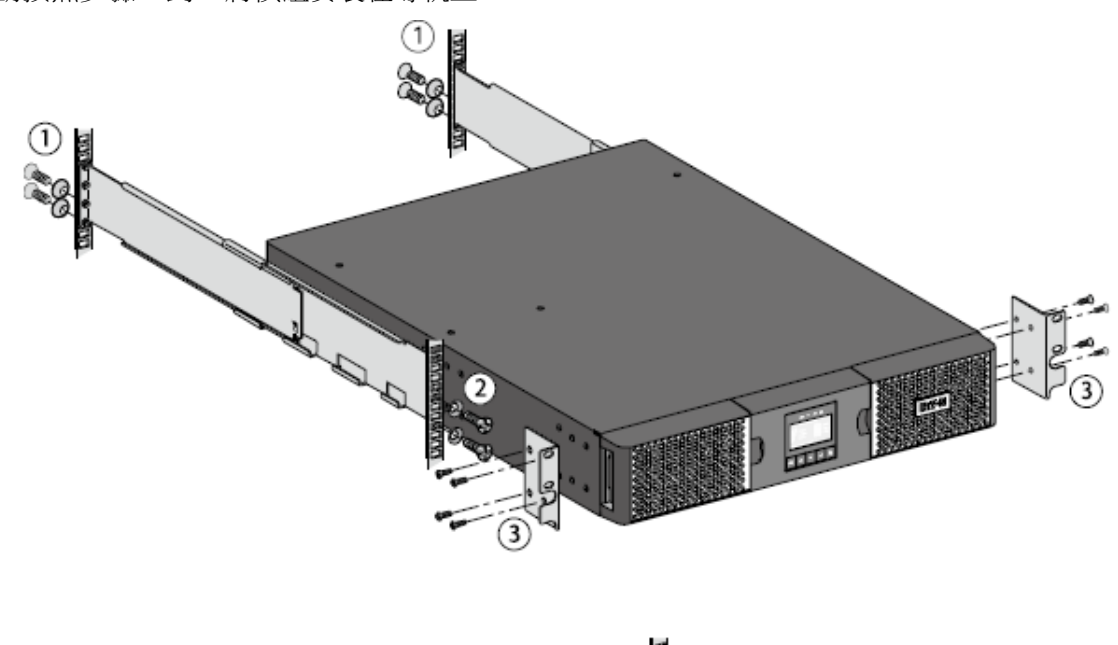

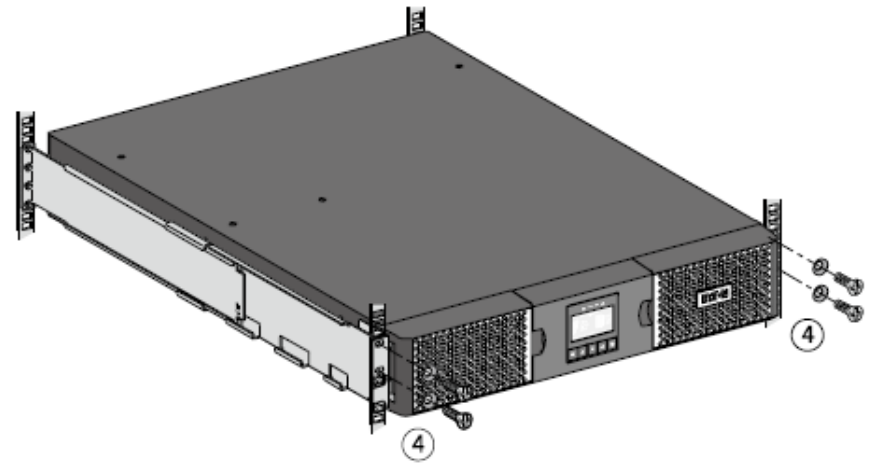

導軌由伊頓提供。

#### **3.8 UPS** 連接 **-** 未配置 **HotSwap MBP** 模組

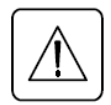

請檢查確認 **UPS** 背面銘牌上的規格,注意與配電容量匹配。

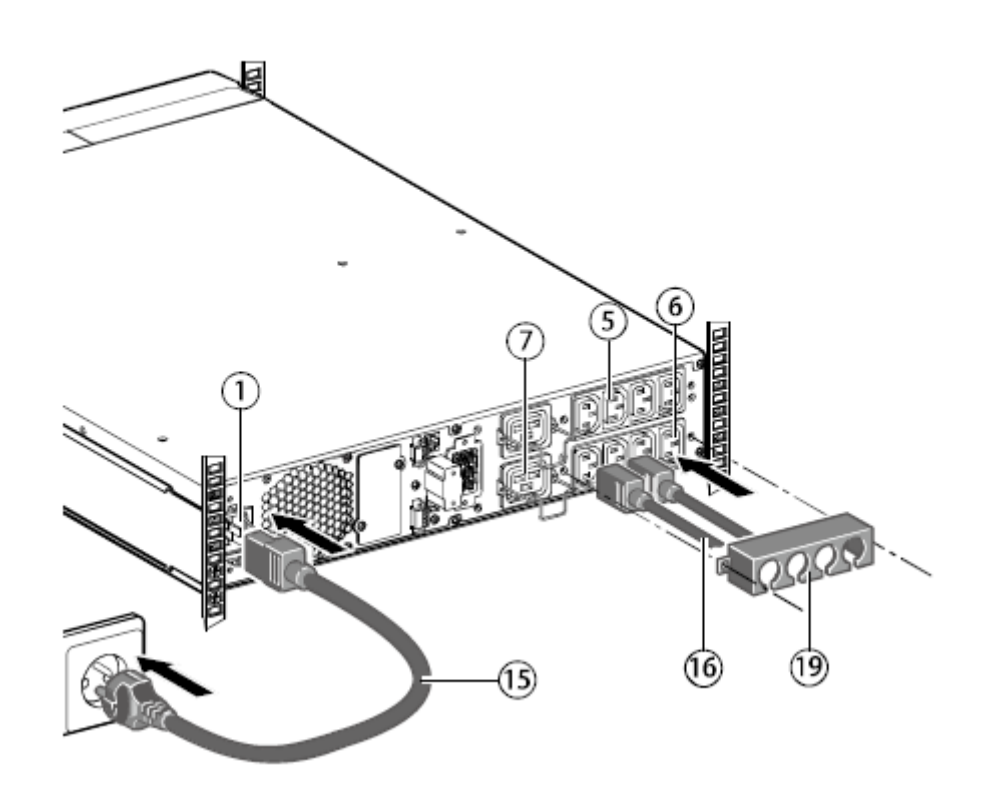

將隨附的電源線 (250V/16A) (15)連接至輸入插座(1), 然後連接至交流電源。

**1.** 使用隨附的電源線(16)將負載連接至 UPS。

最好將優先順序高負載連接至插座(5),將非優先稍低的負載連接至可控的插座(6) 和(7)。應將所有大功率設備 連接至 16A 插座上。

在電池模式下運作時,為保證優先順序最高的插座(5)能量供給,可以透過軟體設定關閉插座(6) 和(7)。使用這 個功能時,請檢查輸入/輸出設定。

**2.** 安裝好電源線固定件(19),以避免插頭被意外拔出。

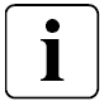

注意:只要 UPS 連接到電網,即使不按開機鍵 〇,也會立即為電池充電。 為保證電池充足的放電時間,使用前,請將電池充電8小時以上。

### **3.9 UPS** 連接 **-** 配置 **HotSwap MBP** 模組 **(**可選購,**HotSwap** 機型為標準配置**)**

使用 HotSwap MBP 模組,可讓負載不斷電而對 UPS 進行維修或甚至更換。

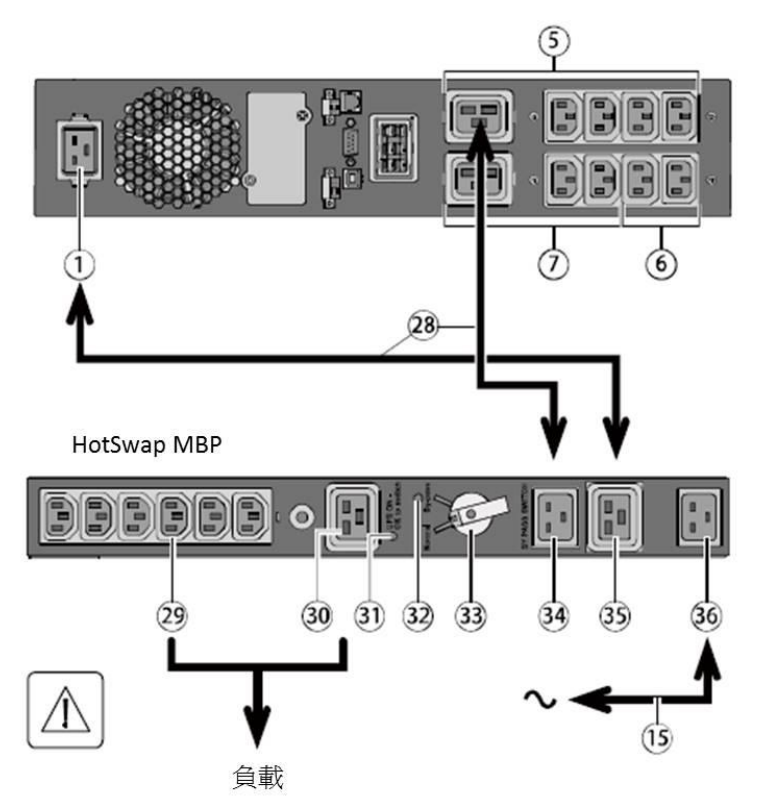

**1.** 使用隨附的電源線(15)將 HotSwap MBP 的輸入插座(36)連接至交流電源。

**2.** 使用隨附的電源線(28)將 UPS 輸入插座 (1) 連接至 HotSwap MBP 的「UPS 輸入」插座 (35)。這根電源線和連接插座均用藍色標識。

**3.** 使用隨附的電源線(28)將 UPS 插座(5)連 接至 HotSwap MBP 的「UPS 輸出」插座(34)。 這根電源線和連接插座均用紅色標識。

**4.** 將負載設備連接至 HotSwap MBP 的插 座(29)和(30)。這些插座會根據 HotSwap MBP 版本的不同而有所差異。

注意:請勿使用 **UPS** 的輸出插座為負載設備供 電,因為 **HotSwap MBP** 的旋鈕**(33)**處於旁路時 可能會使 **UPS** 輸出斷電。

### **HotSwap MBP** 模組的使用

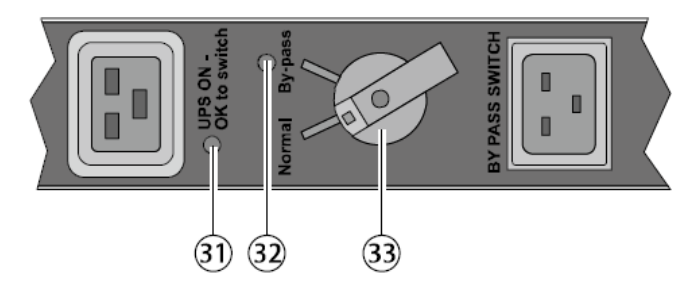

**1.** 檢查 UPS 是否正確連接至 HotSwap MBP。

HotSwap MBP 配置了兩個檔位的旋鈕(33):

正常: 負載由 UPS 供電, 指示燈(31)亮起。

旁路:負載直接由交流電源供電,指示燈(32)亮起。

## **2.** 將旋鈕(33) 設定到正常位置。

配置 **HotSwap MBP** 模組時 **UPS** 開機

3. 按下 UPS 控制面板上的「開/關」鍵 ① 啟動 UPS。 負載由 UPS 供電。 HotSwap MBP 的「UPS ON- OK to switch」指示燈(31) 亮起。

#### **HotSwap MBP** 模組測試

- 1. 將旋鈕(33)設定到旁路位置,檢查負載是否仍保持通電。
- 2. 將旋鈕(33)設定到正常位置。

#### **4.** 通訊

#### **4.1** 通訊埠

**RS232** 或 **USB** 通訊埠連接

**RS232** 和 **USB** 通訊可同時運作。

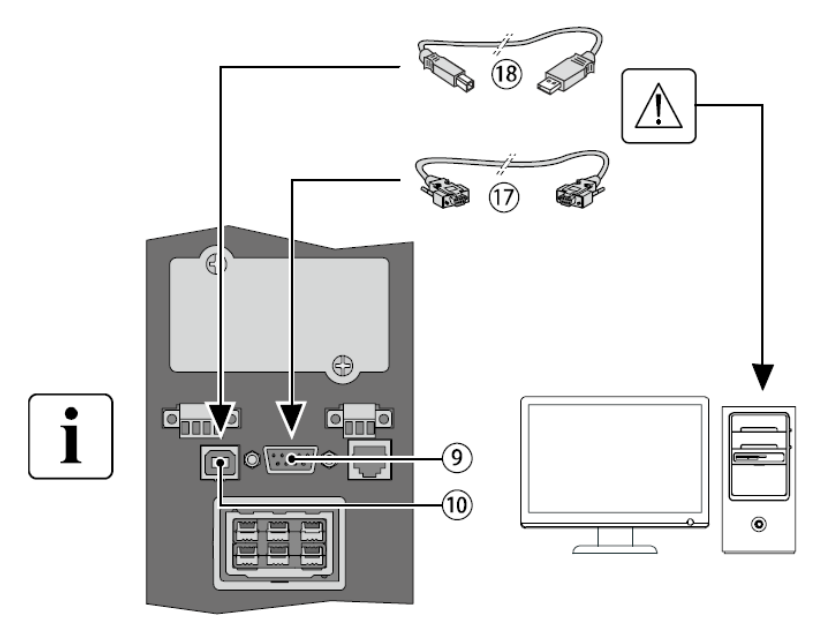

**1.** 將 RS232(17)或 USB(18) 通訊連接 線連接到電腦設備上的序列埠或 USB 埠。

**2.** 將通訊連接線(17) 或(18) 的另一端, 連接至 UPS 上 RS232 (9) 或 USB (10) 通 訊埠。

UPS 現在即可與伊頓電源管理軟體進行通 訊。

安裝網卡 (可選購,HotSwap 機型為標準配置)

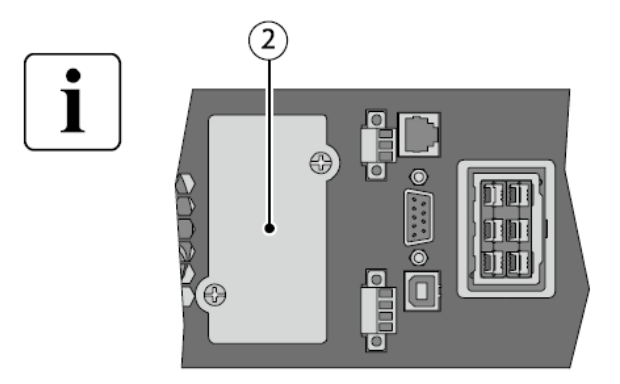

安裝網卡時不需要關閉 UPS。

- 1. **折下螺絲**,取下槽蓋 ②。
- **2.** 將網卡插入槽內。
- **3.** 使用 2 個螺絲鎖住網卡蓋。

#### **RS232** 通訊埠接腳的定義

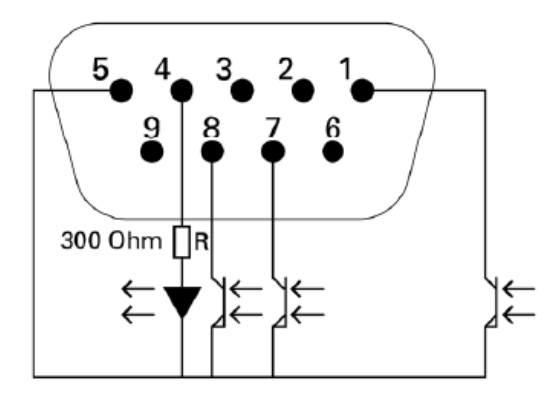

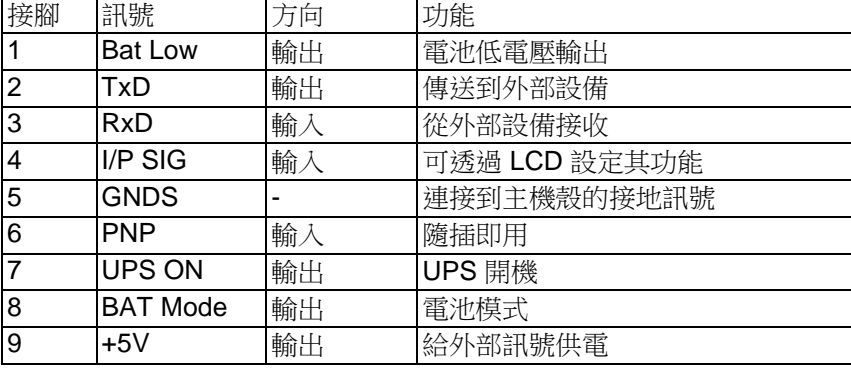

### 接點特性 **(**光耦合**)**

- 電壓:最大 48VDC
- 電流:最大 25mA

#### **4.2 UPS** 遠端控制功能

#### 可編輯輸入訊號

9PX 配置了 3 個可編輯功能的輸入訊號埠:一個 RPO 輸入埠、一個 ROO 輸入埠和一個 DB9 輸入埠 (接腳 4)。 這些連接埠可設定成下列功能之一 (請參閱第 15 頁的設定 > 通訊設定 > 輸入訊號):

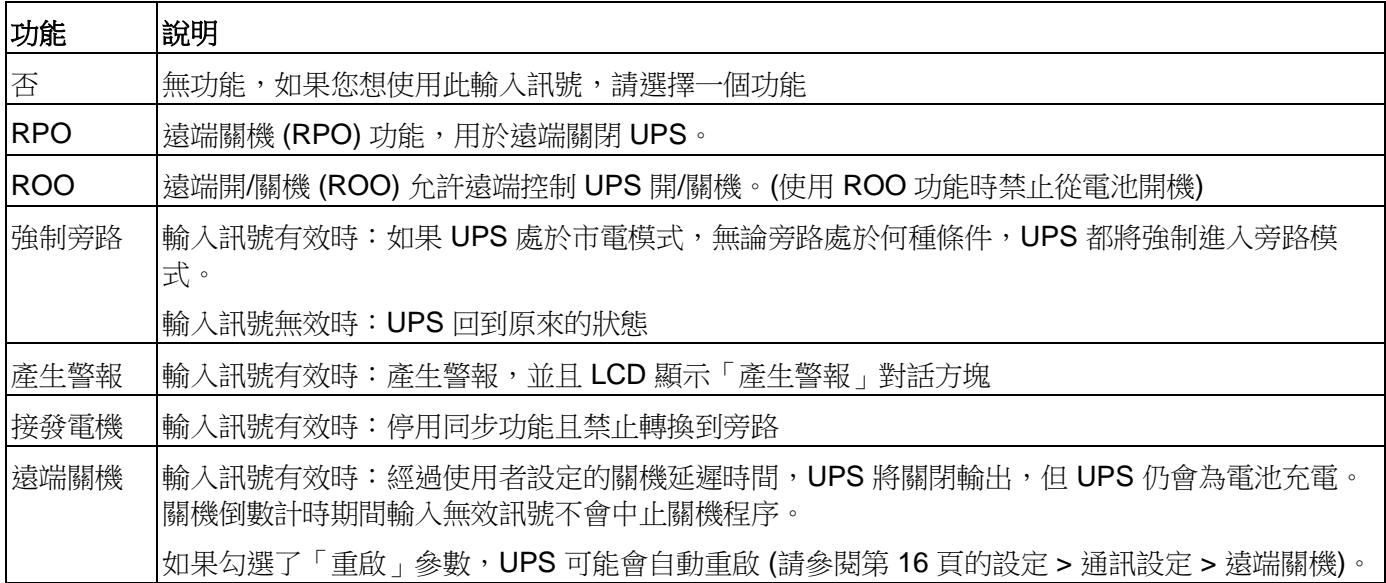

#### 輸入訊號埠預設是無功能,請透過 **LCD** 來設定其功能 **(**請參閱第 **15** 頁的設定 **>** 通訊設定 **>** 輸入訊號**)**。

請參考下面兩個範例:將 RPO 埠用作遠端關機功能,將 ROO 埠用作遠端開/關機功能

#### **˙** 遠端關機 **(RPO)**

RPO 用於接點開路時遠端關閉 UPS。例如室溫過高時,可透過熱敏繼電器來關閉負載和 UPS。RPO 命令有效 時,UPS 將立即關閉輸出及內部電源轉換器。之後 UPS 將保持待機狀態以警報故障。

RPO 電路屬於 IEC 60950 定義的安全超低電壓 (SELV) 電路。此電路必須透過加強絕緣與所有危險電壓電路進 行隔離。

˙ RPO 不得連接至與任何電網相連的電路,且與電網必須保持加強絕緣。RPO 開關必須是專用自鎖型。 RPO 有效訊號必須保持設定的時間後,才能執行遠端關機。

為了確保 UPS 停止向負載供電,遠端關機後,必須斷開 UPS 的輸入電源。 即使不需要 RPO 功能,也請保持 RPO 端子安裝在 UPS 的 RPO 埠上。

#### **RPO** 連接:

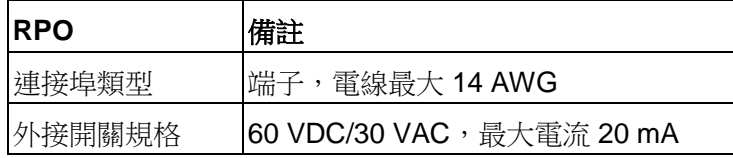

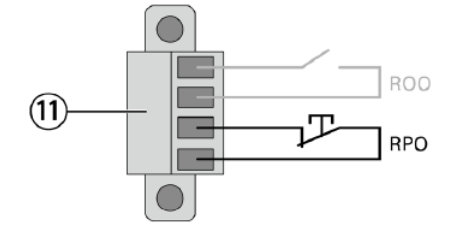

#### **˙** 遠端開**/**關機 **(ROO)**

遠端開/關機允許透過開關來遠端控制 UPS 開/關機。 接點從開路變成閉合狀態時,UPS 將開機 (或保持開機狀態)。 接點從閉合變成開路狀態時, UPS 將關機 (或保持關機狀態)。

### **ROO** 連接:

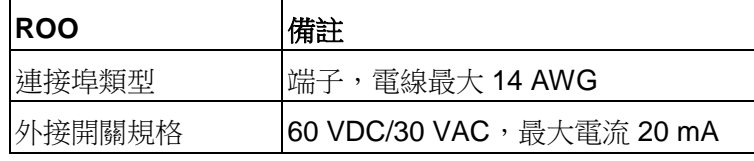

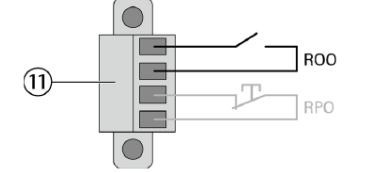

#### **•** 遠端控制的連接和測試

- **1.** 確認 UPS 處於關機狀態以及斷開與電網的連接。
- **2.** 擰下螺絲,將 RPO 端子從 UPS 上拆下。
- **3.** 將 RPO 端子的兩個接腳接入一個常閉無源的開關。

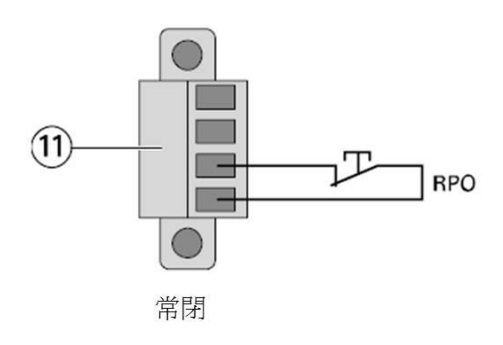

開關打開:UPS 關機

要恢復到正常運作,請將 RPO 外接開關閉合,然後從前面板重新啟 動 UPS。

- **4.** 將 RPO 端子插入到 UPS 背面的連接埠,並擰緊螺絲。
- **5.** 按照之前介紹的步驟連接 UPS 並重新開機。
- 6. 將 RPO 外接開關打開,測試 UPS 是否關機。

請確保在應用您的關鍵負載設備前測試該 RPO 功能是否正常,以避免負載出現意外斷電。

### 可編輯輸出訊號

9PX 中配置了 4 個可編輯輸出訊號埠:一個繼電器輸出埠、三個光耦合輸出埠 (DB9-1/7/8)。這些連接埠可設 定成下列功能之一 (請參閱第 16 頁的設定 > 通訊設定 > 輸出訊號):

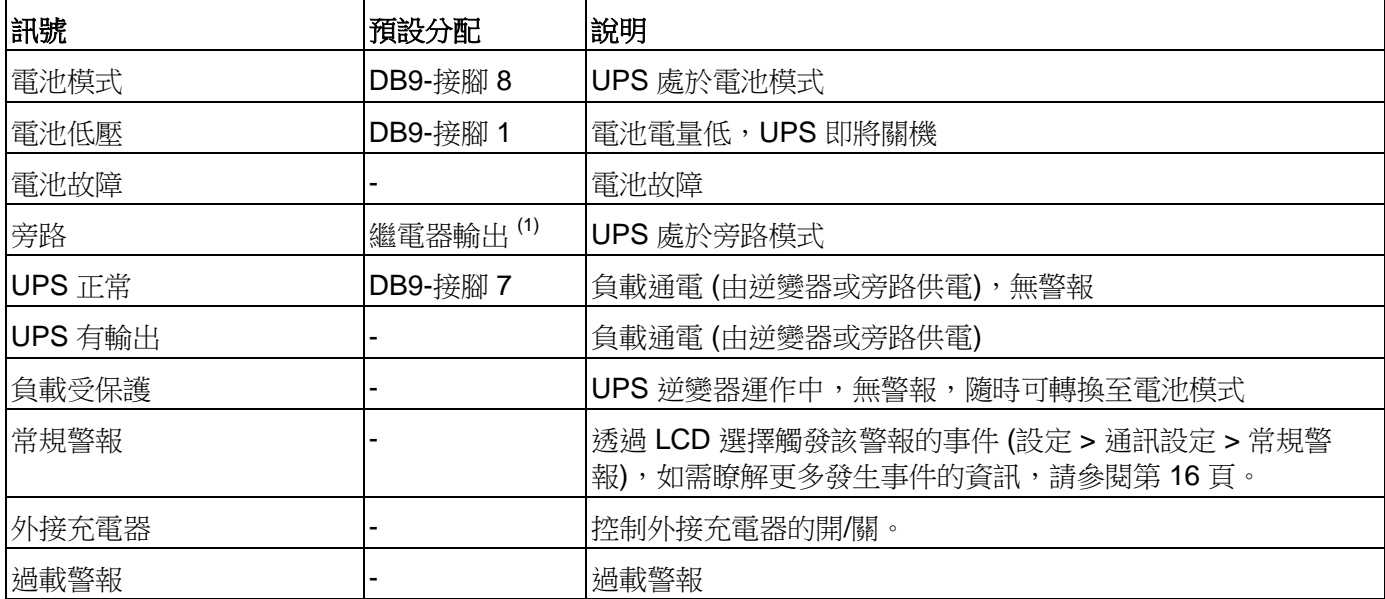

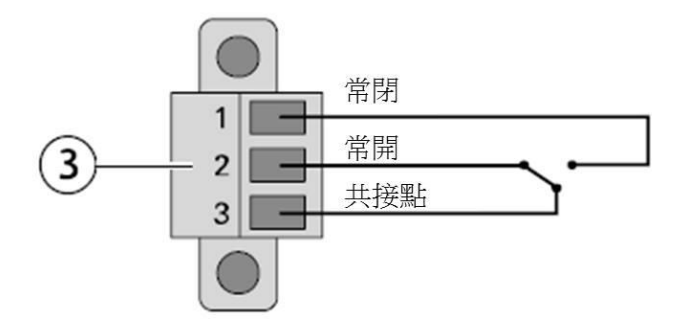

## 通訊卡

通訊卡可讓 UPS 在不同的網路環境中與不同類型的設備進行通訊。9PX 型號配置了一個可適用以下通訊卡的 智慧卡槽:

- Network-MS 卡 具有 SNMP 和 HTTP 功能,可透過網頁瀏覽器介面進行監控;可連接至乙太網路。此 外還可連接監控環境探測器,以獲取濕度、溫度、煙霧警報和其他安全資訊。
- **Modbus-MS** 卡 除網路管理功能外,還具有連接 Modbus 通訊協定的功能。
- Relay-MS 卡 具有隔離的乾接點 (Form-C) 輸出功能, 以顯示 UPS 的狀態: 市電故障、電池低壓、UPS 警報/正常,或旁路模式。

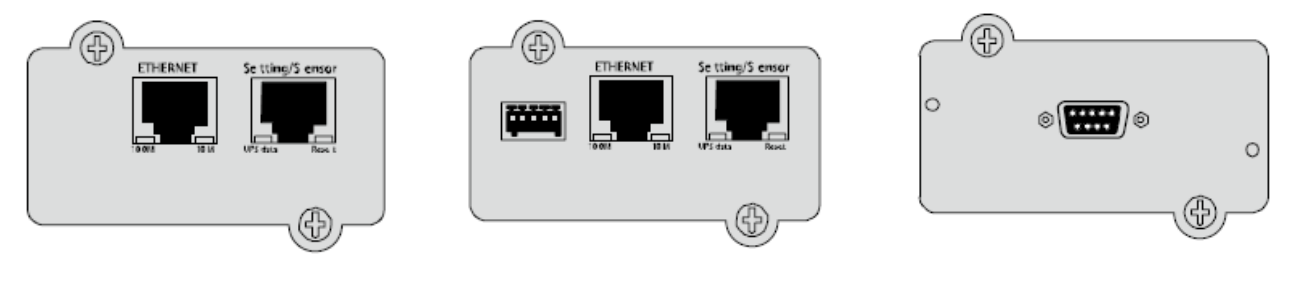

Network-MS 卡  $\hbox{Modbus-MS} \doteqdot \hbox{Modb}$  Modbus-MS  $+$  Relay-MS  $+$ 

## **4.3** 伊頓智慧電源軟體

伊頓智慧電源軟體可從 eaton.com/downloads 網站上下載。

該軟體可提供 UPS 電源資料及能量流動的最新圖表。

另外還提供了重要電源事件的完整記錄,並提醒您 UPS 及電源的重要資訊。

如果出現電力故障日 9PX UPS 雷池雷量較低,則該軟體會自動關閉您的電腦系統,以保護您的資料。

## **5.** 操作

### **5.1** 開機和正常操作

UPS 用市電開機:

- **1.** 確認 UPS 的電源線已經插上。
- **2.** UPS 顯示器亮起並顯示伊頓標誌。
- 3. 確認 UPS 顯示器的狀態列顯示  $\mathbf 0$ 。
- 4. 按下 UPS 前面板上的 <sup>①</sup> 鍵, 至少持續 2 秒。 UPS 顯示器上狀態將變為「UPS 開機中...」。
- **5.** 檢查 UPS 顯示器上是否存在警報或通知。 如果 指示燈亮起, 在繼續操作前, 請先解決已發生的警報。請參閱第 37 頁的《故障排除》。 修正警報後視需要重新開機。
- 6. 確認 ^ 指示燈亮起,表示 UPS 目前正常運作且為所有負載提供保護。 UPS 應處於市電模式。

## **5.2 UPS** 用電池開機

使用此功能之前,UPS 必須用市電開機一次。 可停用使用電池開機的功能,請參閱第 14 頁「開關機設定」中的「電池開機」。 用電池開機:

- 1. #下 UPS 前面板上的 ሁ 鍵,直到 UPS 顯示器亮起並顯示狀態為「UPS 開機中…」。 UPS 將從待機模式轉換至電池模式。 **第**二指示燈將亮起。 UPS 將為您的設備供電。
- 2. 檢查 UPS 顯示器,查看除了「電池模式」及市電中斷的通知之外,是否還有其他警報或通知。繼續操 作前,請解決任何已發生的警報。請參閱第 37 頁的《故障排除》。 修正警報後視需要重新開機。

## **5.3 UPS** 關機

關閉 UPS:

1. 按下 UPS 前面板上的 <sup>(1)</sup> 鍵,持續三秒。

面板上將顯示一條確認對話方塊。

確認後, UPS 會發出嗶嗶聲並顯示狀態為「UPS 關機中…」。UPS 隨後會轉換至待機模式且 ^ 指示 燈熄滅。

## **5.4** 操作模式

伊頓 9PX 前面板指示燈的狀態說明,請參閱第 11 頁。

### 市電模式 へ

在市電模式下, 指示燈將亮起且 UPS 由電網供電。

UPS 將監視電池並視需要為其充電,同時 UPS 為您的設備提供濾波保護。可透過高效模式和低能耗模式設定, 盡可能減少 UPS 散發的熱量。請參閱第 13 頁的使用者設定。

## 雷洲模式中

如果 UPS 運作時市電中斷,則蜂鳴器將每 1 秒發出一聲嗶嗶聲目 【二】 指示燈將亮起。此時 UPS 由雷池供雷。 當電網恢復正常後,UPS 將轉回市電模式運作,同時為電池充電。

如果在電池模式時電池電變低,則蜂鳴器將每兩秒發出一聲嗶嗶聲。表示電池快耗盡,UPS 即將關機,請關 閉所有負載設備。

如果雷網在 UPS 關機後恢復正常,則 UPS 將會自動重新開機。

#### 電池低壓警告

- 由指示燈亮起。
- 蜂鳴器每三秒發出一聲嗶嗶聲。

表示電池剩餘電量低,UPS 即將自動關機,請關閉所有負載設備。

#### 電池耗盡時間

- LCD 顯示「電池耗盡」。
- 所有 LED 燈熄滅。
- 警報聲停止。

#### 旁路模式 个

如果 UPS 過載或出現內部故障,則 UPS 將會轉換到旁路, 您的設備由電網直接供電。

旁路時,電池模式不可用且您的設備未受到保護;當然 UPS 將繼續對電網進行無源濾波。 < 特示燈將亮起。 根據過載狀況,UPS 至少在旁路模式保持 5 秒,才能轉回市雷模式。如果在 20 分鐘內發生三次轉換到旁路模 式,則 UPS 將一直停留在旁路模式。

以下情況 UPS 將轉換到旁路模式:

- 使用者透過前面板手動設定轉換到旁路模式。
- UPS 偵測到內部故障。
- UPS 處於過熱狀態。
- UPS 處於第 40 頁表 6 中所示的過載狀態。

經過特定的延遲時間後 UPS 將關機,延遲時間與過載情況相關,詳情請參閱第 40 頁表 6 UPS 將保持待機狀 態以警告故障。

#### **5.5** 交流輸入電源恢復

交流輸入電源在停電後恢復,UPS 會自動重啟 (除非停用重啟功能) 且恢復給負載供電。

#### **5.6** 設定高效模式

在高效模式下,UPS 於旁路狀態正常操作。電網發生故障時,將在 10ms 內轉換到市電 (或電池) 模式。接著監 視旁路電壓 5 分鐘後才可轉換到高效模式:如果旁路電源品質超出允許範圍,則 UPS 仍將保持市電模式。 伊頓建議僅使用 HE 模式來保護 IT 設備。

設定高效模式:

- 1. 選擇設定 > 輸入/輸出設定 > 高效模式。
- 2. 選擇「啟用」並按 Enter 鍵以進行確認。
- 3. UPS 將會在 5 分鐘後轉換到高效模式。

#### **5.7** 配置旁路設定

以下設定用於配置旁路操作。

#### 旁路電壓下限

如果測得的旁路電壓比標稱輸出電壓低 20%,則預設是停用旁路模式。該電壓下限值可以修改。 該設定會遭旁路「啟用設定」否決。

#### 旁路電壓上限

如果測得的旁路電壓比標稱輸出電壓高 15%,則預設是停用旁路模式。該電壓上限值可以修改。 該設定會遭旁路「啟用設定」否決。

#### 旁路啟用設定

預設設定「規格中」,只允許旁路電壓符合以下規定時才可轉換到旁路模式:

- 旁路電壓處於「旁路電壓下限」與「旁路電壓上限」設定值之間
- 旁路頻率處於標稱頻率 ±5% 範圍內。

#### 您還可以設定:

「從不」- 始終停用旁路。

- 「總是」- 始終允許旁路而無需檢查旁路電源品質。
- 「UPS 故障時」- 指 UPS 發生故障時始終轉換到旁路。

除此之外,UPS 將會按照預設設定運作。

#### 頻率範圍

旁路頻率處於「頻率範圍」設定的設定值以內時,UPS 會嘗試與旁路鎖相。旁路頻率超過設定值時,UPS 會 固定在標稱頻率輸出。

#### 轉換設定

旁路「啟用設定」設為「始終」或「故障時始終」時,您可以選擇轉換到旁路的中斷時間,預設為「半週期」, 但可以更改為「全週期」。

#### **5.8** 配置電池設定

#### 自動電池偵測

自動電池偵測將在定壓充電模式下按每週執行或者在 ABM 充電模式下按每個循環執行。偵測週期可以修改。 在測試期間,UPS 將轉換至電池模式,並在帶有負載的情況下將電池放電 10 秒。

在電池測試期間,LCD 不會顯示電池模式且不會發出電池低壓警報。

電池測試可能會因條件不佳而推遲或因電池不良而失敗。

#### 電池低壓警告

在放電過程中,如果剩餘放電時間低於 3 分鐘或剩餘電量低於設定的電量閾值 (預設值為 0%),則會發出電池 低壓警報。

可以修改此警報閾值。

### 外接電池設定

系統將自動偵測外接電池箱的數量,或者可以手動設定 EBM 數量或 Ah 數。

### 深度放電保護

為避免損壞電池,建議使用此設定。如果停用深度放電保護,則保固失效。

#### **5.9** 檢索事件記錄

透過顯示器檢索事件記錄:

- 1. 按下前面板 Enter (←) 鍵以打開選單選項, 然後選擇「事件記錄」。
- **2.** 滾動瀏覽列出的事件。

#### **5.10** 檢索故障記錄

透過顯示器檢索故障記錄:

- 1. 按下前面板 Enter (←) 鍵以打開選單選項, 然後選擇「故障記錄」。
- **2.** 滾動瀏覽列出的故障。

### **6. UPS** 維護

#### **6.1** 設備保養

請保持周圍區域乾淨、無灰塵。如果大氣中灰塵很多,請使用吸塵器清潔設備外部。

為了充分使用電池的壽命,最好保持設備環境溫度在 25℃ (77°F)。

如果 UPS 需要搬運,請確認 UPS 已關機且已斷開所有連接。電池的額定使用壽命為 3-5 年,使用壽命長短取 決於電池使用頻率和環境溫度 (在 25℃ 以上的環境中, 每升高 10℃ 使用壽命減半)。

通常超出使用壽命的電池,其放電時間將嚴重縮短。至少每 4 年更換一次電池,以確保設備以最高效率運作。

### **6.2** 儲存設備

如果您需要將設備儲存一段時間,請至少每 6 個月將 UPS 連接到電網對電池進行充電。內部電池在 3 小時內 充電達到 90% 的容量。

但是,伊頓建議電池在長時間儲存後,應充電 48 小時。

請檢查紙箱標籤上的電池充電日期。如果已經超過該日期且電池從未充電,請勿使用該 UPS。請聯絡您的服務 代表。

### **6.3** 更換電池的時間

LCD 顯示電池需要更換後,建議更換電池。

請聯絡您的服務代表來訂購新電池。

建議更換電池的日期可從 LCD (測量 > 電池) 上查看。

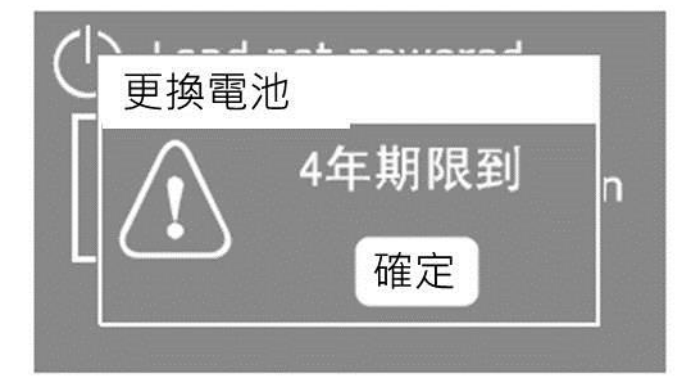

### **6.4** 更換電池

UPS 處於電池模式時,請勿斷開電池。 我們採用了易更換電池的設計。無需關閉 UPS 或斷開負載,即可更換電池。 如果您更喜歡斷開輸入電源後更換電池,請參閱第 28 頁的《關閉 UPS》。 請在更換電池前熟知所有警告、注意事項和說明。

- 應由熟悉電池特性的專業人員操作,並做好必要預防措施。請未經授權的人員遠離電池。
- 電池短路會有觸電或燒傷危險。 操作時請採取以下預防措施:
	- **1.** 取下手錶、戒指或其他金屬物品。
	- **2.** 使用帶絕緣手柄的工具。
	- **3.** 切勿將工具或金屬零件放置在電池頂部。
	- **4.** 請穿戴橡膠手套和靴子。
- 更換電池時,請使用相同型號和數量的電池或電池組。請聯絡您的伊頓服務代表來訂購新電池。
- 廢舊電池需妥善處置。有關處置要求,請參閱當地法規。
- 切勿將電池投入火中,焚燒電池時可能發生爆炸。
- 請勿拆解電池。釋放的電解液對皮膚和眼睛有害且可能有劇毒。
- 連接電池端子時,請確認電池組與 UPS 的連接正確。若電池意外接地,請斷開電源接地連接。
- 電能危險。切勿嘗試更改任何電池的接線或連接器,以免人員受傷。

### 更換內部電池

內部電池很重,請小心搬運電池。

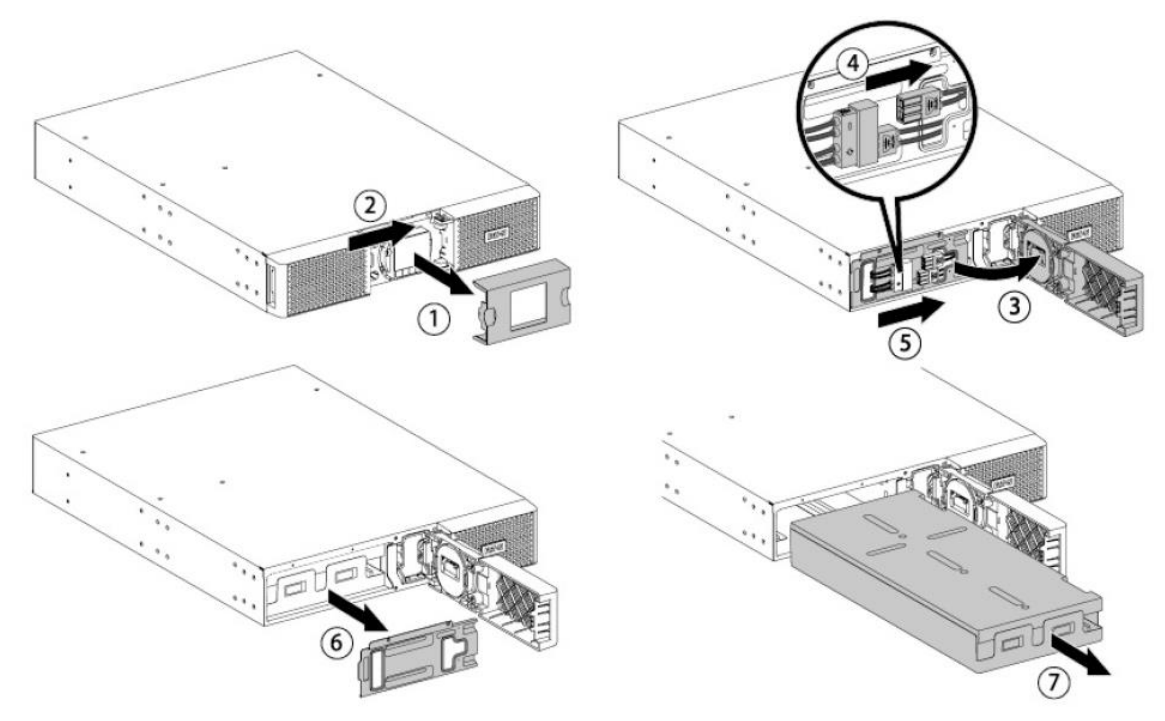

更換電池組:

- **1.** 拆下前面板的中心蓋。
- **2.** 將左側的蓋板向右方推動。
- **3.** 打開左側的蓋板。 LCD 控制面板上有一條排線連接到 UPS。切勿拉動排線或將其斷開。
- **4.** 拆下電池擋板上的兩個螺絲並將電池連接器斷開。
- **5.** 取出電池擋板。
- **6.** 拉出電池組的塑膠手柄,將電池組緩慢拔出,然後放在穩定的平面上。請使用兩隻手來拿住電池組。廢 棄電池時請參閱第 36 頁的《回收舊設備》來進行妥善處理。
- **7.** 確認更換的新電池與舊電池有相同的型號和數量。
- **8.** 將新電池組放入 UPS 中。請確認電池是否推入到位。
- **9.** 用螺絲鎖住電池擋板,安裝好前面板,然後夾牢中心蓋。
- **10.** 請按照第 35 頁的《測試新電池》進行操作。
- **11.** 重設 4 年電池壽命監控:控制 > 重設電池壽命。

#### 更換 **EBM**

EBM 很重。至少需要兩人合作才能將主機殼提起放入機架內。 更換 EBM:

**1.** 將 EBM 連接線和電池偵測線與 UPS 斷開連接。

如果安裝了多個 EBM,請將 EBM 連接線和電池偵測線從每個 EBM 上拔出。

- **2.** 更換 EBM。廢棄的 EBM 及電池請參閱第 36 頁的《回收舊設備》來進行妥善處理。 連接 EBM 到 UPS 時,可能會產生少量的電弧。這是正常現象,不會造成人身傷害。請迅速將 EBM 電 源線插入 UPS 的外部電池連接埠中。
- **3.** 將 EBM 連接線插入電池介面。一台 UPS 最多可連接 4 個 EBM。
- **4.** 確認 EBM 已連接牢固,而且每根電源線有充足的彎曲半徑和適當的拉力。
- **5.** 將電池偵測線連接到 UPS 和 EBM 的連接埠。

#### ● 測試新電池

測試新電池:

- **1.** 請將電池充電 48 小時。
- 2. 按下前面板上 Enter (<del>--</del>) 鍵打開選單選項。

**3.** 選擇「控制」,然後選擇「電池自檢」。

當電池已充滿電,UPS 處於市電模式且無警報、旁路電壓在允許範圍內,UPS 再開始電池自檢。

在電池自檢期間,UPS 將轉換至電池模式,並將電池放電 10 秒。前面板將顯示「電池自檢中」和測試完成百 分比。

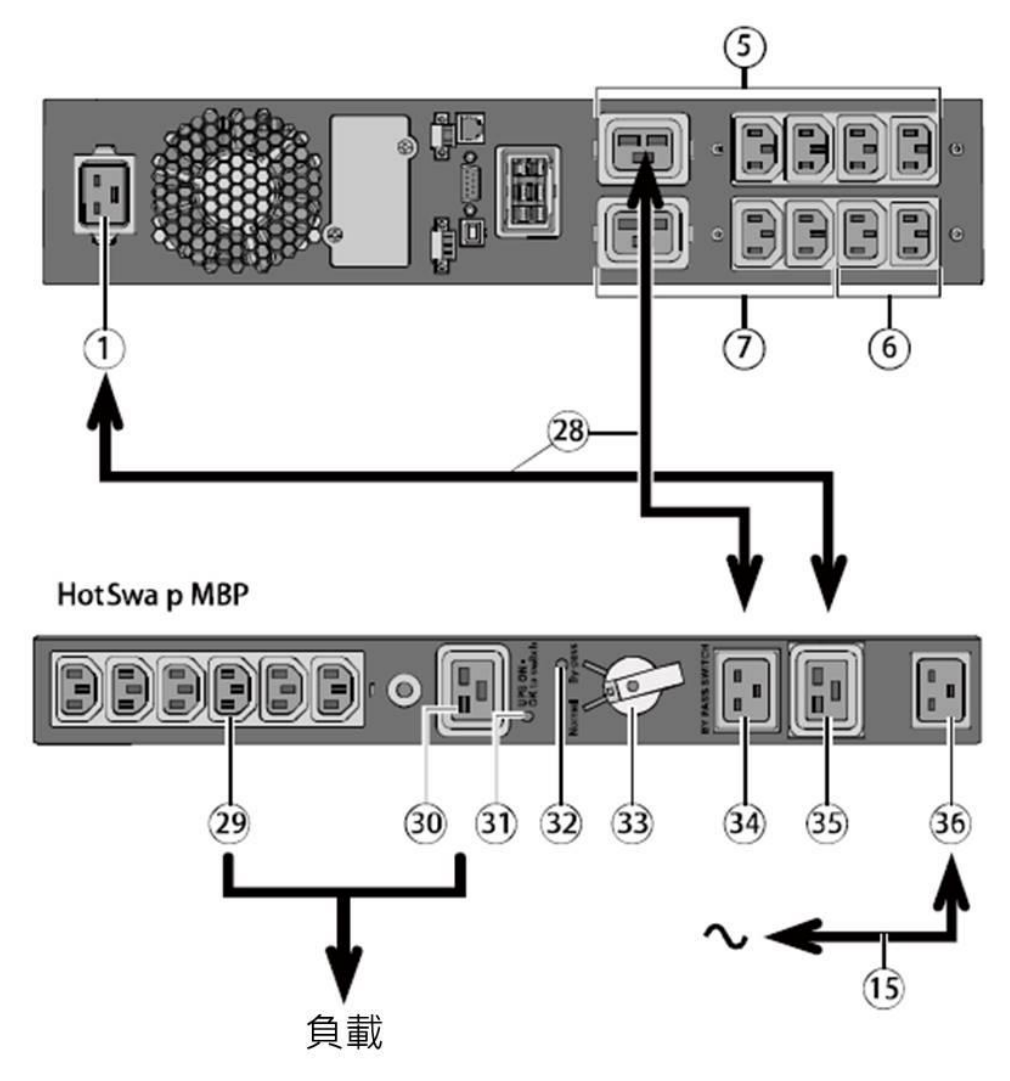

正常位置。HotSwap MBP 上的紅色 LED 熄滅。

## **6.6** 回收舊設備

有關正確處理舊設備的資訊,請聯絡當地的回收或有害廢棄物處理中心。

● 切勿將電池投入火中,電池可能發生爆炸。請妥善處理廢棄電池。有關處置要求請參閱當地法規。

請勿拆解電池。釋放的電解液對皮膚和眼睛有害且可能有毒。

請勿將 UPS 或電池丟棄到垃圾中。此產品含有密封鉛酸電池,必須妥善處理。如需詳細資訊,請聯絡當地的 資源回收/再利用或危險廢棄物處理中心。

請勿將報廢的電氣或電子設備 (WEEE) 丟棄到垃圾中。請聯絡當地的資源回收/再利用或危險廢棄物處理中心 做妥善處理。

使用 HotSwap MBP 模組, 可讓負載不斷電而對 UPS 進行維修或甚至更換。

## 維護

**1.** 將開關(33)設定到「旁 路」位置。HotSwap MBP 上的紅色 LED (32) 亮起, 表示負載由交流輸入電源 直接供電。

**2.** 按下 UPS 控制面 板上的電源鍵 <sup>小</sup>關閉 UPS。 「UPS ON - OK to swtich」 LED (31) 熄滅, 此時 UPS 可以斷開連接並進行更換。

## 返回到正常運作

**1.** 檢查 UPS 是否正 確連接至 HotSwap MBP。

**2.** 按下 UPS 控制面 板上的電源鍵<sup>小</sup>啟動 UPS。 HotSwap MBP 上的「UPS ON - OK to switch」LED (31) 將亮起 (不亮則說明 HotSwap MBP 與 UPS 連 接錯誤)。

**3.** 將開關(33) 設定到

## **7.** 故障排除

伊頓 9PX 能長久自動運作,還能在出現潛在問題時向您發出警報。通常,控制面板上顯示警報並不意味著輸出 電源受到影響,而是預防性警報,以提醒使用者。

- 「事件」是無聲的狀態資訊,將會記錄到事件記錄中。例如:「市電頻率 ok」。
- 「警報」將會記錄在事件記錄中,並顯示在 LCD 狀態欄上,同時警報標誌會閃爍。某些警報可能會每 3 秒發出一聲嗶嗶聲進行通知。例如:「電池低壓」。
- 「故障」將會發出連續的嗶嗶聲並亮起紅色 LED 燈,且記錄到故障記錄中,並顯示訊息方塊在 LCD 上。 例如:「輸出短路」。

### **7.1** 典型警報和故障

查看事件記錄或故障記錄:

- 1. 按下前面板上 Enter (<) 鍵來打開選單選項。
- **2.** 按下 ↓ 鍵以選擇事件記錄或故障記錄。
- **3.** 滾動瀏覽列出的事件或故障。

下表介紹了典型的警報狀況。

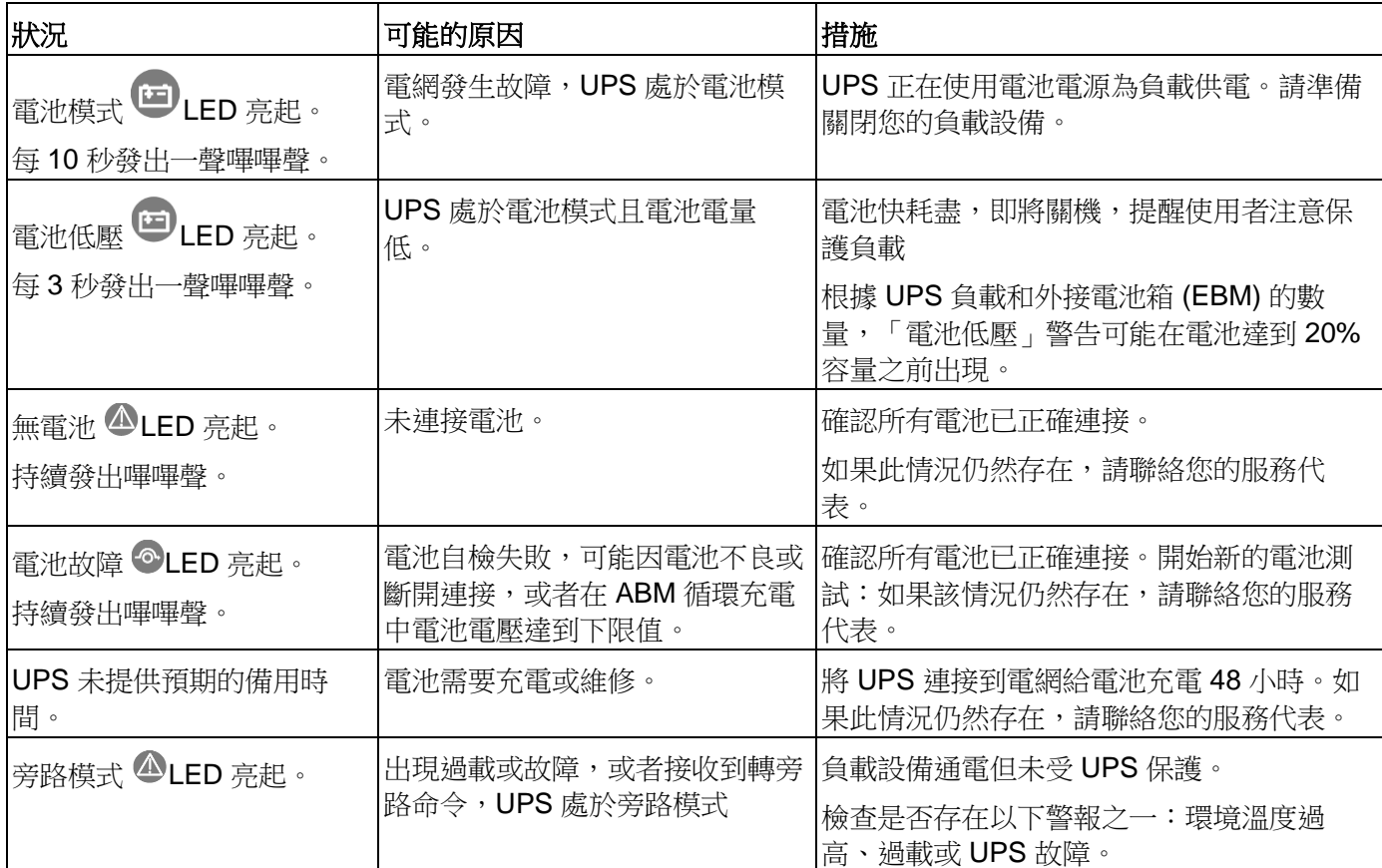

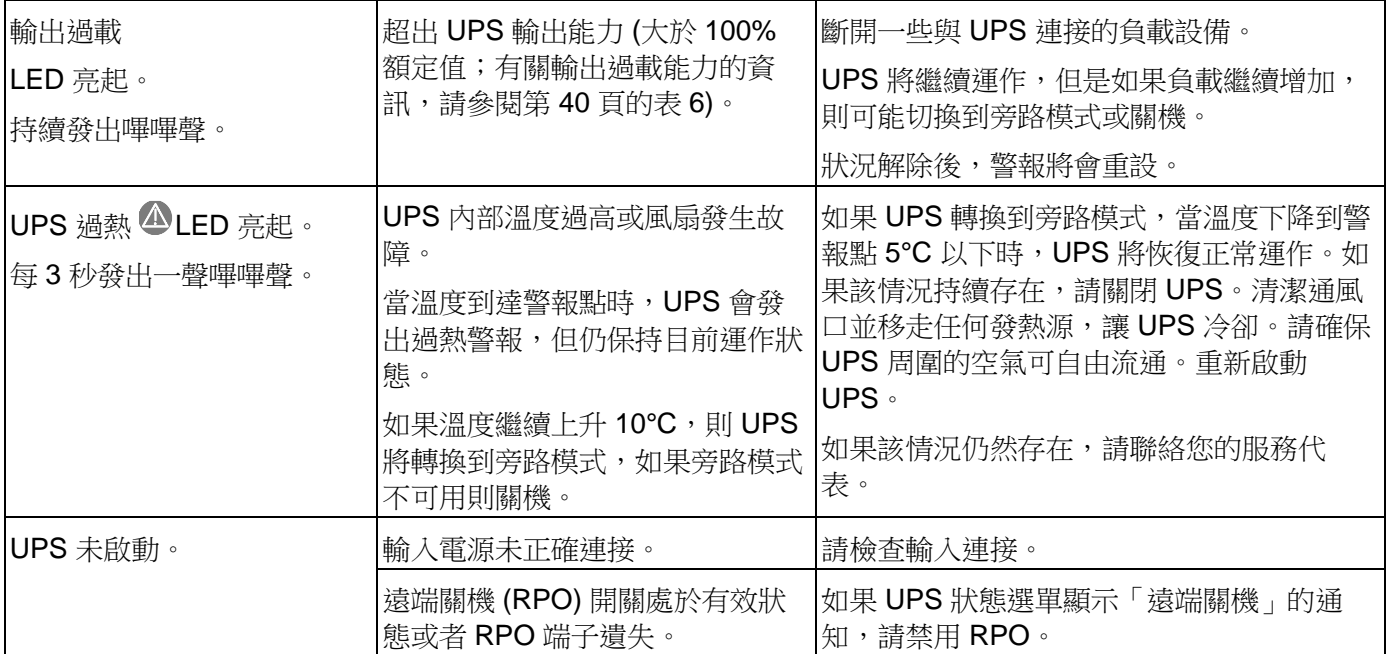

### **7.2** 警報聲靜音

按下前面板上的 ESC (退出) 鍵可以將警報聲靜音。檢查警報內容並採取相應的措施以解決該狀況。如果發生新 的警報,則蜂鳴器將再次發出嗶嗶聲。

### **7.3** 服務與支援

如有關於 UPS 的任何問題,請致電本地分銷商或本地的服務代表,或訪問: www.eaton.tw/powerquality 當您尋求服務時,請先準備以下資訊:

- 型號編號
- 序號
- 硬體版本編號
- 出現故障或問題的日期
- 故障或問題的症狀
- 您的回信位址和聯絡資訊

如果要求修理,您將得到一個「退貨授權編碼」(RMA)。此編碼必須標識在包裝箱外部和提貨單(如果有)上。 請使用原始包裝箱或向服務中心或分銷商索取包裝箱。如果運輸過程中因包裝不當造成產品的損壞,將不涵蓋 在保固範圍內。所有保固的產品將以預付運費的方式,寄回更換或維修後的產品。

如果是特別關鍵的應用,可以先立即進行更換。請致電服務中心查詢最靠近您的經銷商或分銷商。

### **7.4 CE** 認證聯絡方式

Eaton I.F. SAS - 110 Rue Blaise Pascal - 38330 Montbonnot St Martin - France.

## **8.** 規格

## **8.1** 型號規格

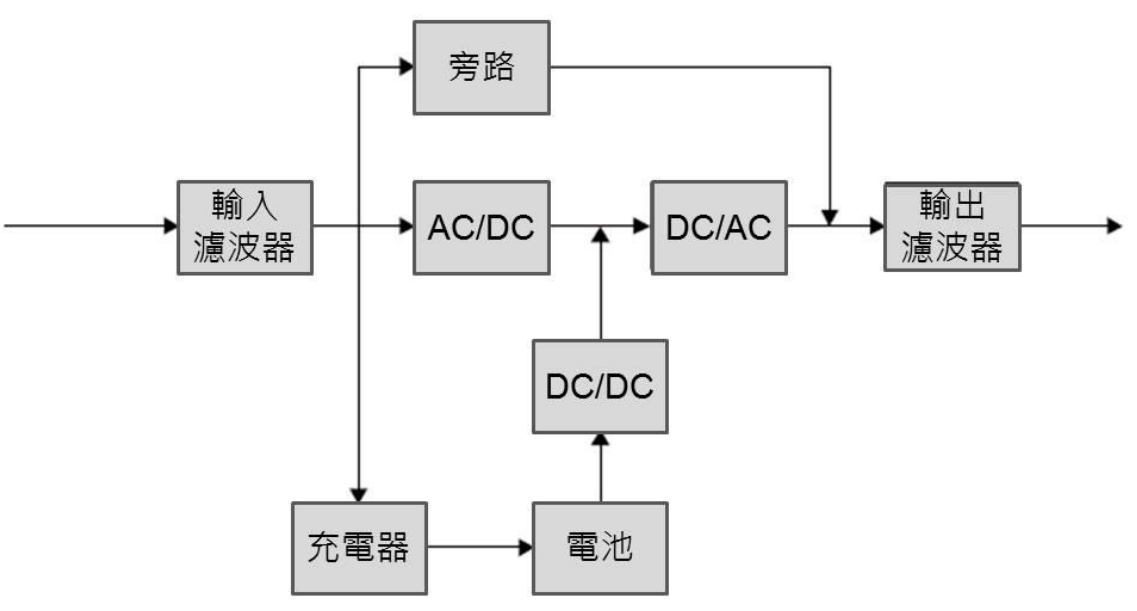

## 表 **1. UPS** 型號列表

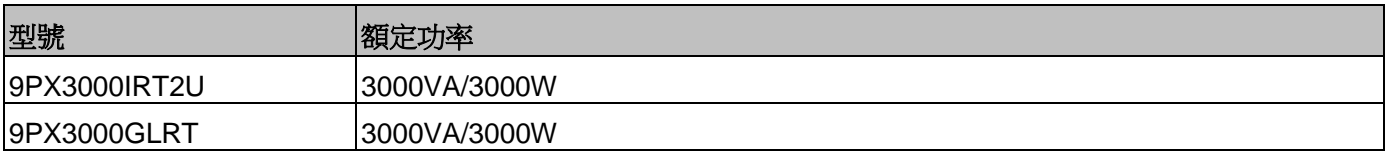

## 表 **2.** 外接電池箱 **(EBM)** 型號列表

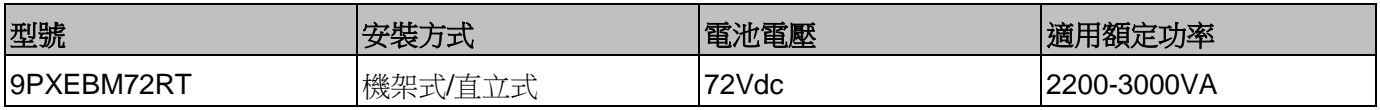

## 表 **3.** 重量和尺寸

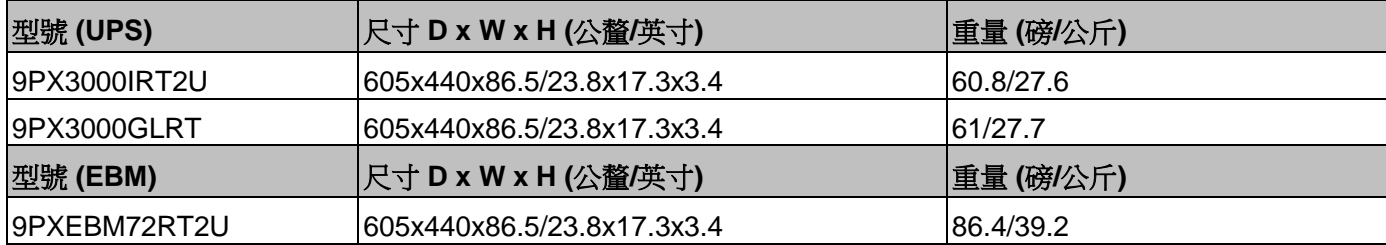

## 表 **4.** 電氣輸入

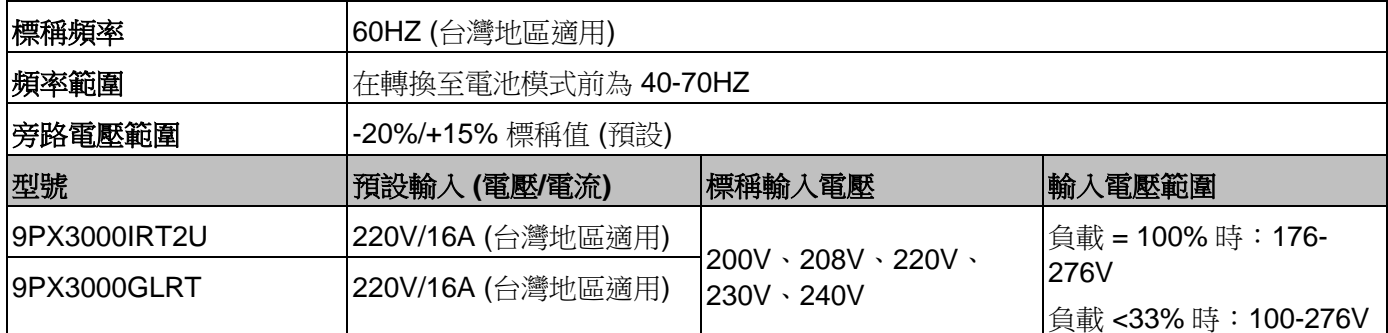

## 表 **5.** 電氣輸入連接

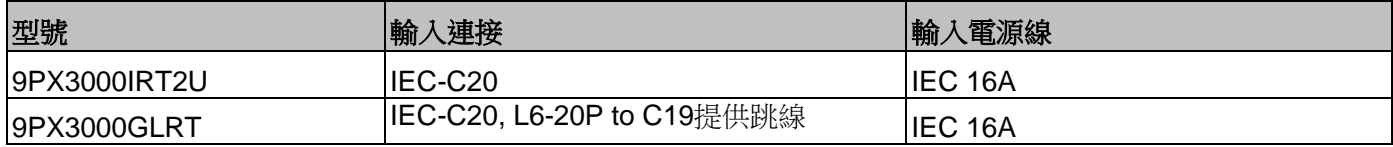

## 表 **6.** 電氣輸出

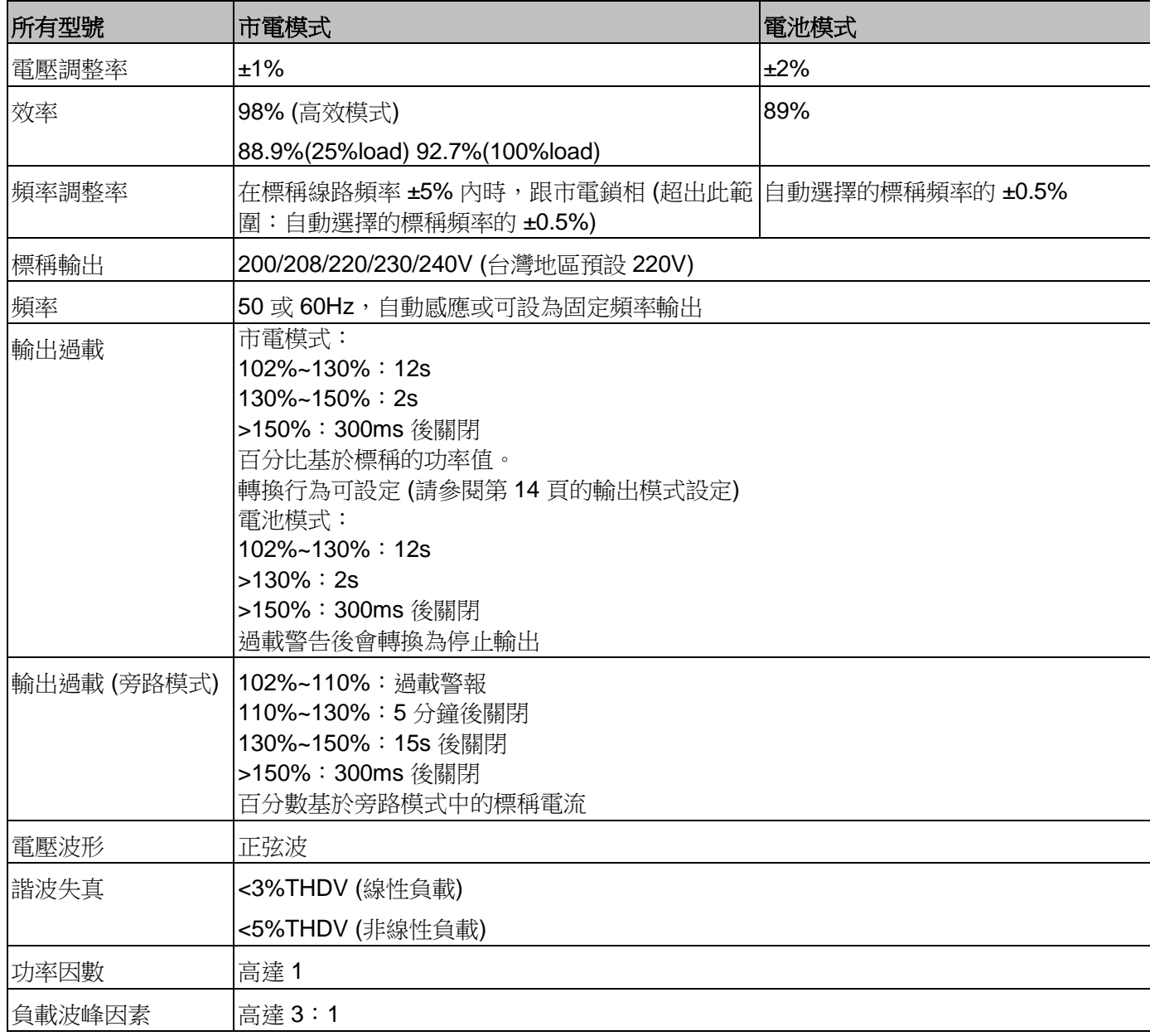

## 表 **7.** 電氣輸出連接

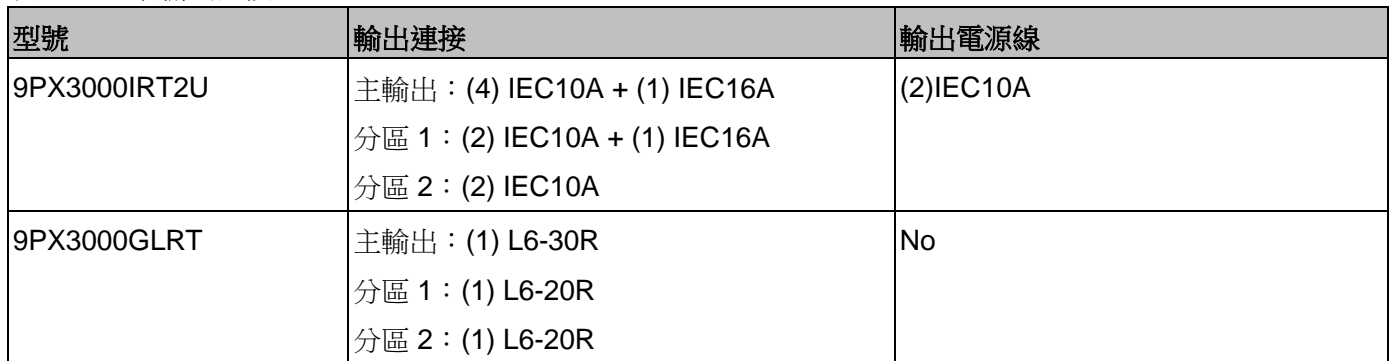

## 表 **8.** 環境與安全

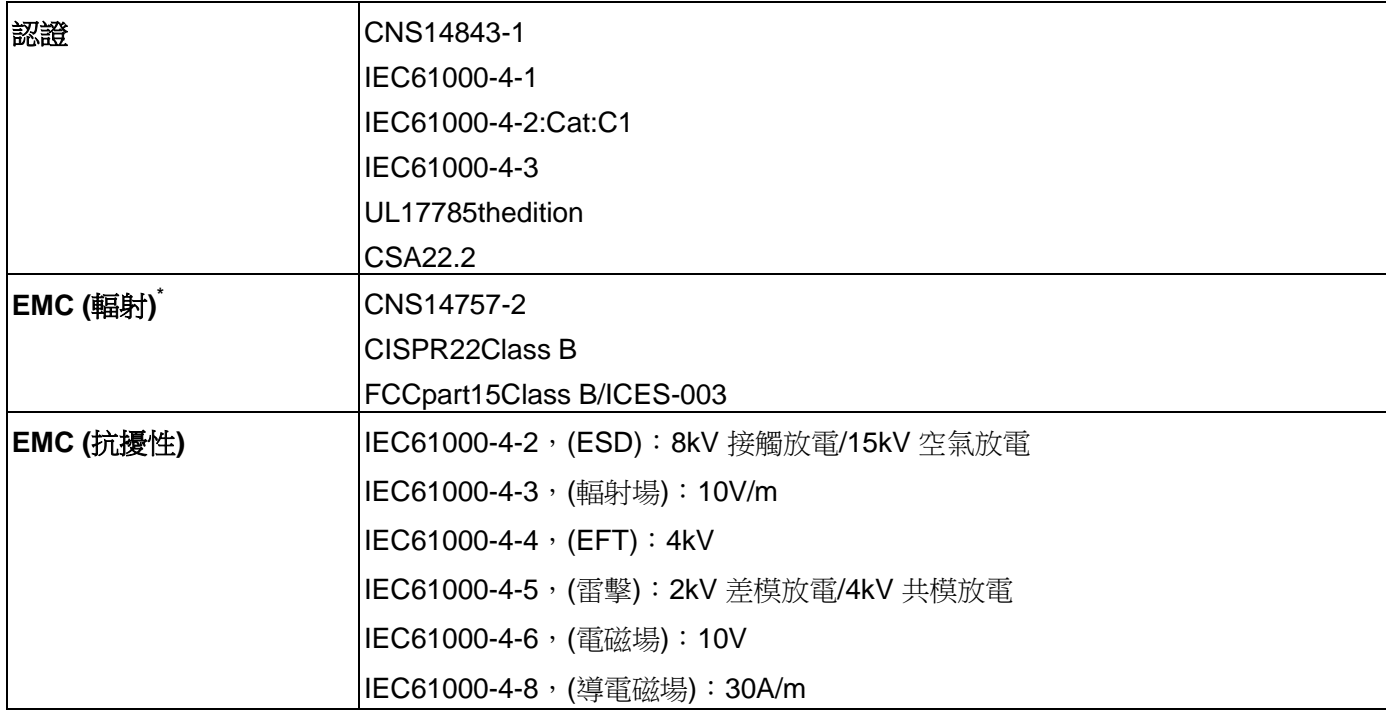

\* 適用於 10m 以下的輸出電源線。

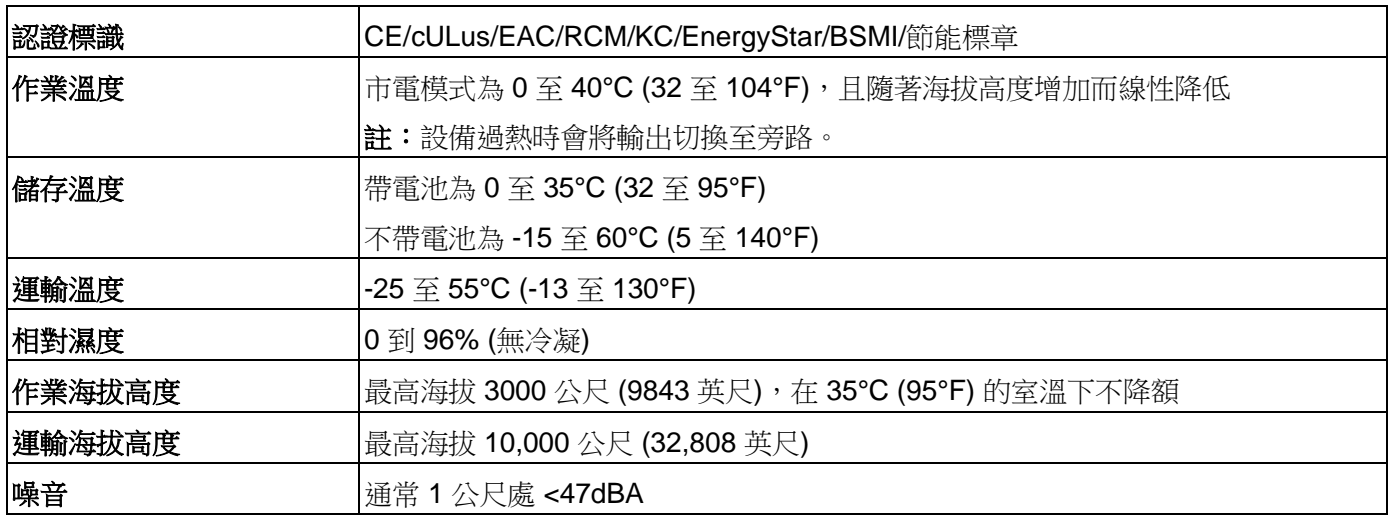

## 表 **9.** 電池

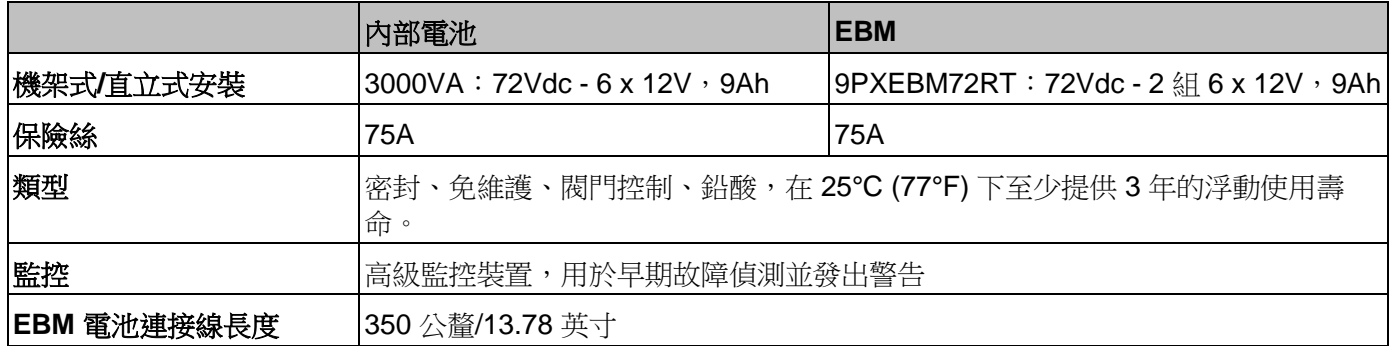

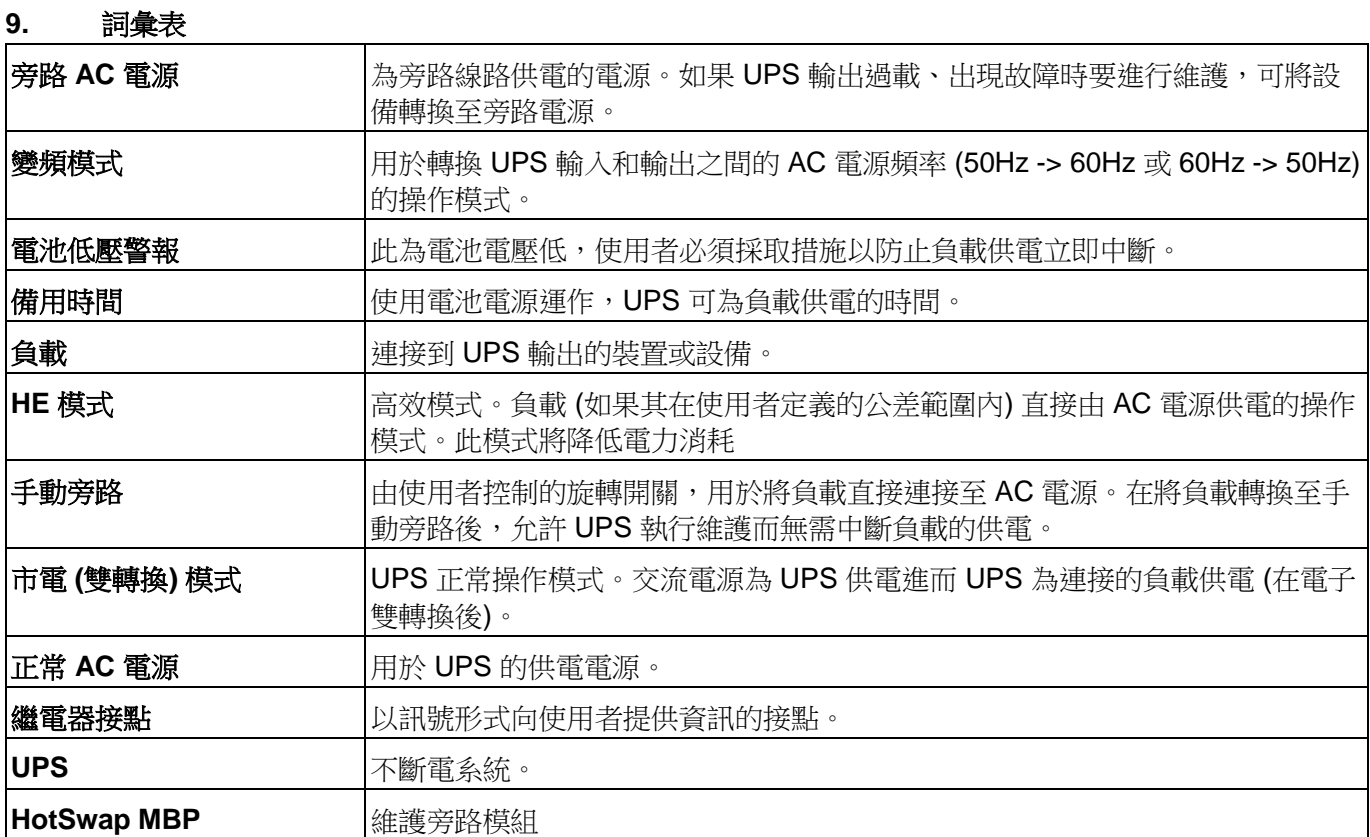

# 附錄一 維修保證

- 憑本保證書自購買日期起,可享有兩年之免費維修服務。
- 購買時請向經銷商索取保固書或填寫購買日期並蓋店章,以享有本公司之各項服務。
- 於免費保證服務期間如因下列狀況,本公司酌收材料工本費。
	- 購買後因運輸、移動、摔落所造成之故障及損壞。
	- 因不可抗拒之天災人禍所導致之損害。
	- 誤用、濫用、蓄意破壞、現場環境不良、未依規定使用電源電壓或供電錯誤所導致之損害。
	- 非本公司維修人員,自行對產品加予拆修,改裝或附加其他配件因而造成之損壞,且本公 司有權拒絕維修。
- 超過免費服務期限者,仍可憑保證書享受本公司完善售後服務,但得酌收材料與工本費。
- 請妥善保存本保證卡,若不慎遺失、或未能出示者,則以產品出廠日期為購買日期。

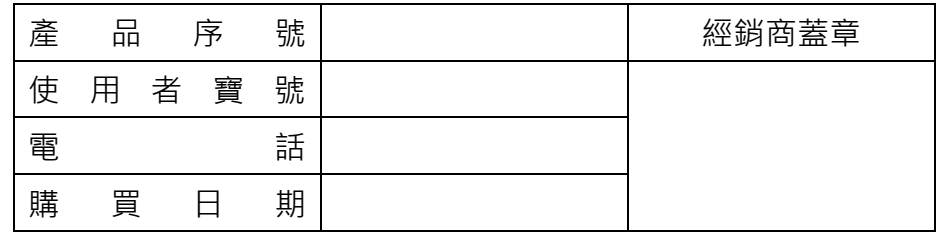

製造廠商、生產國別 & 製造年份:請參閱 UPS 包裝紙箱標示 (台灣RoHS)/限用物質含有情況標示資訊請參考下列網址: http://powerquality.eaton.tw/Taiwan/assets/Eaton\_RoHS\_2017Jan.pdf

伊頓飛瑞慕品股份有限公司

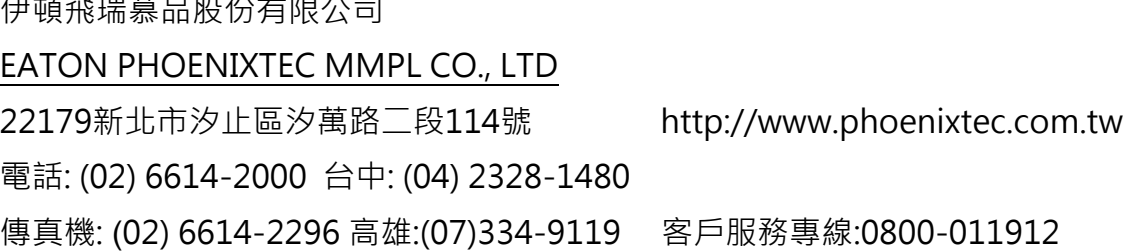